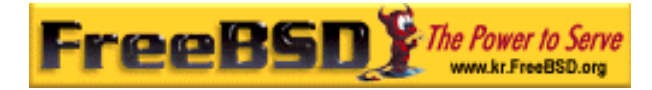

# EreeBSD

Korea FreeBSD Users Group – http://www.kr.FreeBSD.org/

# **Chapter 5 : X**

 $\langle$ rick@rickinc.com>  $\langle$ nobreak@kr.FreeBSD.org>

> 원본대조일자 **: 2004** 년 **8** 월 **7** 일 최종수정일자 **: 2005** 년 **3** 월 **8** 일  $: 1.0$

FreeBSD Documentation Project FreeBSD Handbook 2004 8 월 7 자 수정본을 기준으로 합니다. FreeBSD Handbook 지속적으로 갱신되기 때문에, 후에 , CVS Repository 여 . 표지에 원본대조일자는 번역의 되는 오리지날 드북의 수정일

KFUG(Korea FreeBSD Users Group)  $\blacksquare$  The second and  $\blacksquare$   $\blacksquare$   $\bl$ 

를, 종수정 자는 이 문서의 마지막 타냅니다. 그리고 번호는 문서의 갱신

"FreeBSD Handbook" \* FreeBSD Documentation Project", "https://www.freeBSD " (Young-oak Lee)"

있도록 시요.

*Copyright © 1995, 1996, 1997, 1998, 1999, 2000, 2001, 2002, 2003, 2004 The FreeBSD Documentation Project.* 

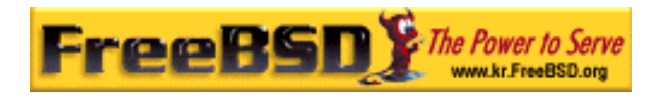

# 5 X

# $5.1$

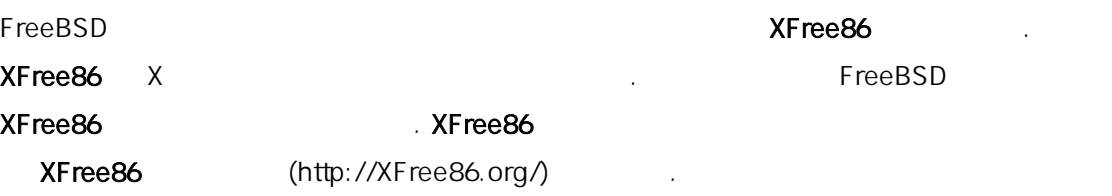

- 이번 장을 고 해 알수 있는 것이 없어요.
	- $\bullet$  X  $\bullet$
	- XFree86  $\bullet$
	- XFree86
- $(XDM)$ 이번 장을 가지고 있는 것이 아니라 이번 사항을 알고 있다.
	- $(4)$ .
- $5.2 X$
- 처음 X 용하면 크로소프트 윈도우즈나 MacOS 와 같은 다른 래픽컬 숙한 사람들에게는 당황스러울 수도 있다. 다양한 X 포넌트와 X 컴포넌트가 어떤 기능을 하는지 해할 요는 없다.

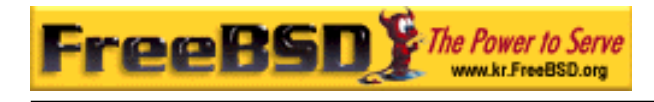

 $X$ 

# $5.2.1 \times$  ?

 $\mathsf X$  and  $\mathsf X$  $X$ "W"("Window") . X X X "X", "X 윈도우 ", "X11" 리고 다른 어로 부를 . "X 도우"를 X11 라고 부르는 것은 다른 람들의 하게 ; 와 자세한 내용은

 $X(7)$ 

# $5.2.2 X$  /

 $\times$   $\times$  $\mathbf{X}$   $\mathbf{X}$   $\mathbf{$ 다. 서버는 화면 관리, 기보드나 우스 입력을 제어하는 의 지고 있다. X (XTerm Netscape ) "

 $\cdot$  " OK 했다" 은 메시지를 돌려 보낸다.

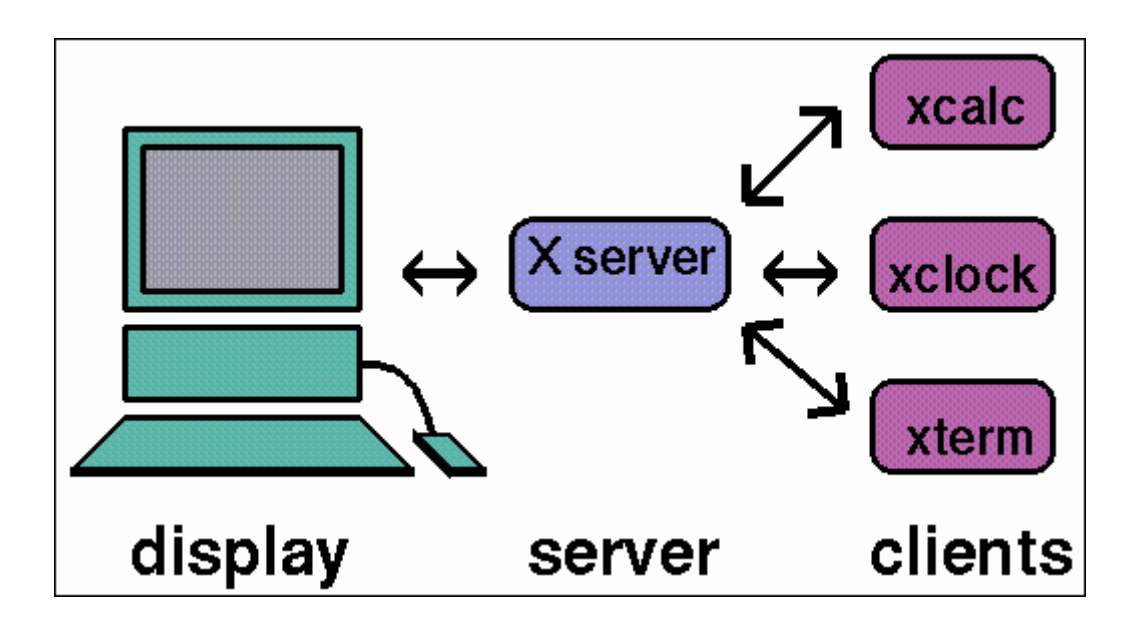

**Korea FreeBSD Users Group** - 3 - http://www.kr.FreeBSD.org/  $KFUG$  , the state is not in the state  $\lambda$  in the state  $\lambda$  state  $\lambda$  is not in the state  $\lambda$  in the state  $\lambda$ 

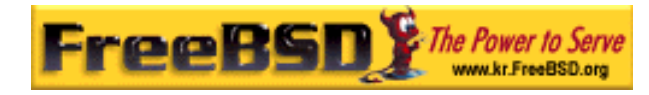

[5-1.bmp]

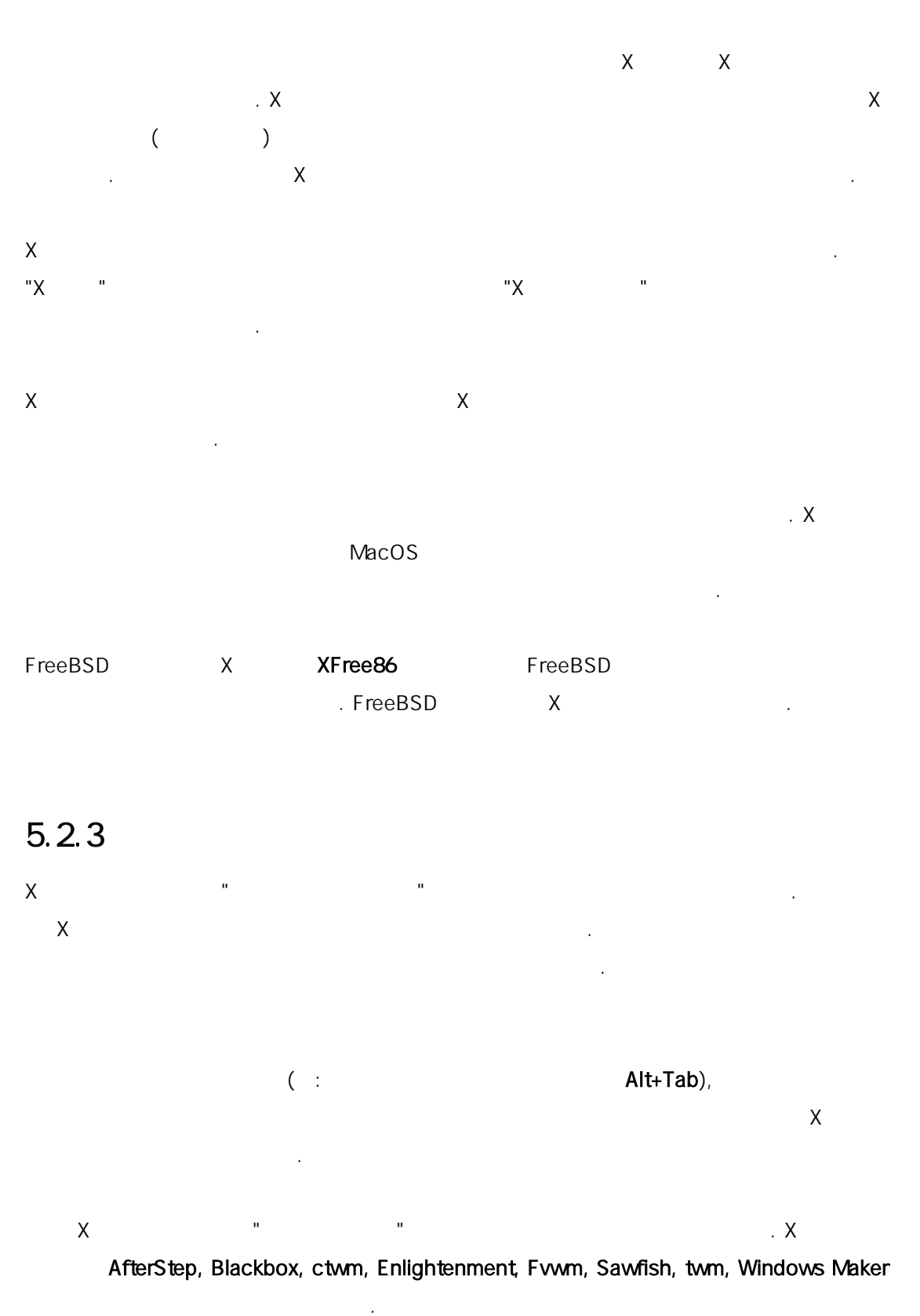

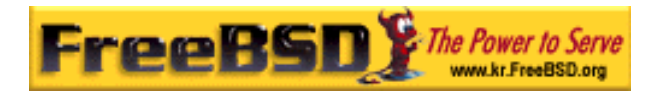

KDE GNOME

지고 있다.

 $n =$   $n =$   $n =$ 위해 키를 정할 수 있다. 니저는 "시작버튼" 같은 비슷한 장치를 있으며 것들은 마를 용하여 좋게 바꿀 . 양한

 $x11 - w$ m

각 니저는 설정 메커니즘 . 어떤 은 파일을 작성

 $GUI$   $\hspace{1.6cm}$  .  $GUI$   $\hspace{1.6cm}$  . (sawfish) Lisp  $\ddot{R}$  ,  $\ddot{R}$  ,

우를 보여준다. 이와 유사한 초점 방식은 "클릭으로 성화" . 것은 마이크로소프트에서 는 우스로 해서 윈도우를 성화한다.

 $\times$ 어느 때 초점이 춰있는지 어한다. 다른 도우 점 방식을 한다. 릭하면 활성화되는 방식을 하고 이들 가지 른 원한다.

**Eocus** Actions Advanced Moving

Focus Click to Focus Policy: ⊩∓ Click to Focus □ Auto Focus Follows Mouse  $0$  msec $\vdash$ Delay: Focus Under Mouse Focus Strictly Under Mouse  $|**X**|$  Click

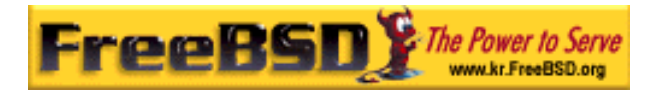

### [5-2.bmp]

가장 유명한 초점 방식은 다음과 .

### focus-follow-mouse

마우스 래의 도우가 화된다. 도우가 다른 윈도우의 장 요없을 것이다. 활성화는 릭할 필요없이 우를 지시하면 뀐다.

sloppy-focus focus-follows-mouse extending the state of the focus-followsmouse 마우스가 root 윈도우(또는 그라운드) 동하면 윈도 . sloppy-focus

서가 변경 시간 문제 시간 문제 시간 문제 시간 문제 시간 문제 시간 문제 시간 문제 시간 문제 시간 문제 시간 문제 시간 문제 시간

### click-to-focus

활성화된 도우는 릭으로 선택된다. 윈도우는 어져서 윈도 우 난다. 다른 도우로 동하더라도 모든 우로 입력된다. 많은 윈도우 매니저는 렇게 다양한 방법을 한다. 매니저의 서를

조한다.

# $5.2.4$

### "위젯" 릭할 수 있거나 으로 제어할 는 유저 페이스의

을 미하는 용어다; , 크 박스, , 이콘, 스트 등을 미한다. 로소프트 도우는 "제어"라고 '제어"라고 '제어"라고 '제어"라고 '제어"라고 '제어"라고 '제어"라고 '제어"라고 '제어"라고 '제어"라고 '제어"<br>- "제어"라고 '제어"라고 '제어"라고 '제어"라고 '제어"라고 '제어"라고 '제어"라고 '제어"라고 '제어"라고 '제어"라고 '제어"라고 '제어"라고 '제어"라고 '제어"라고 '제어"라고 '제어

마이크로소프트 도우와 애플의 MacOS 아주 고정된 정책을 다. 플리  $\mathbf{X}$ 래픽 스타일로 있거나 세트를 시키는 고려하지 았다.

### **Korea FreeBSD Users Group** - 6 - http://www.kr.FreeBSD.org/  $KFUG$  , the state is not in the state  $\lambda$  in the state  $\lambda$  state  $\lambda$  is not in the state  $\lambda$  in the state  $\lambda$

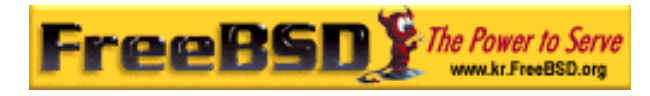

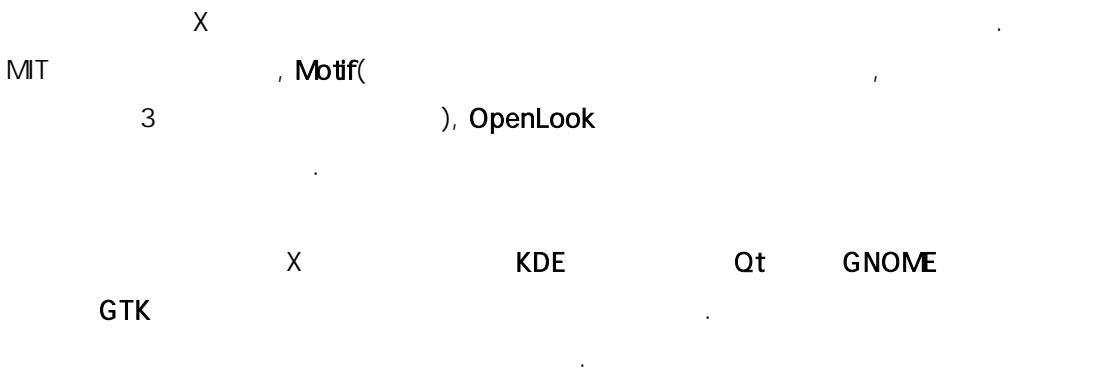

# 5.3 XFree86

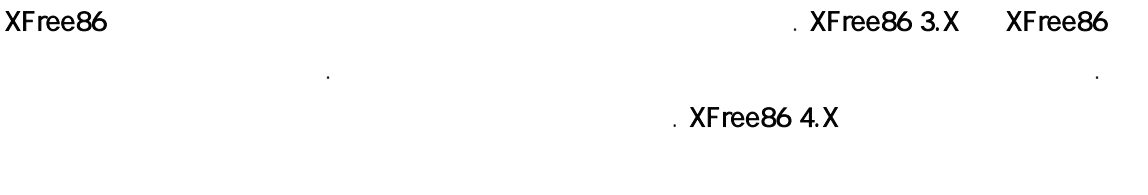

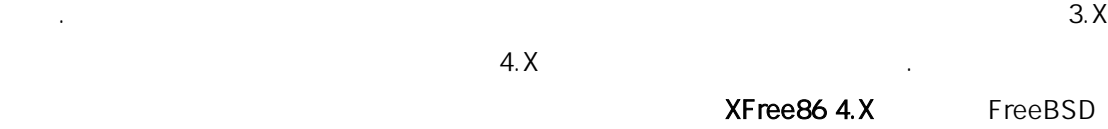

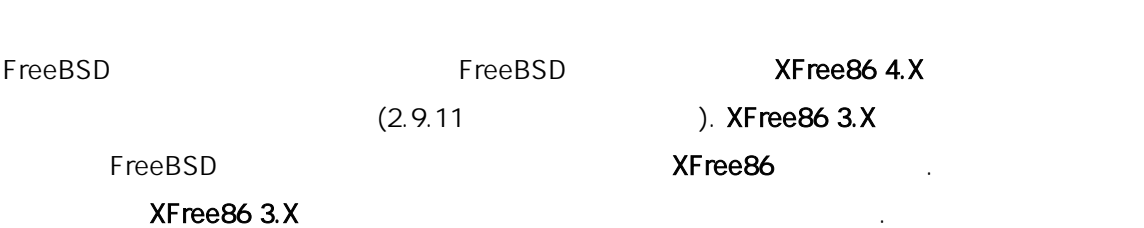

### # cd /usr/ports/x11/XFree86

 $4.\mathsf{X}$ 

# make all install clean

XFree86 XFree86 (http://www.XFree86.org/)

본 역물의 작권은 습니다.

FreeBSD . pkg\_add(1)

 $XFree86$  4.X external  $Pkg\_add(1)$ 

.  $pkg\_add(1)$ 

XFree86 4.X

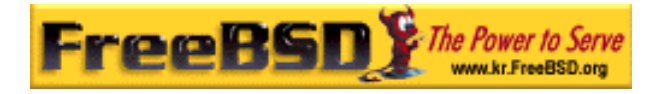

# pkg\_add -r XFree86

XFree86 4.X

# cd /usr/ports/x11/XFree86-4

순히 다음 령을 입력하면 .

# make install clean

Note: 제도 기능을 하여 XFree86 포토  $XF$ ree $86$  4.X  $Y$ 

XFree86

# 5.4 XFree86

하는지 한다.

# $5.4.1$

 $X$ Free $86$  4.X  $\blacksquare$ 

- 
- $\bullet$
- $\bullet$
- $\bullet$

XFree86

지 자는 수평 사율과 동조율이다.

본 역물의 작권은 습니다.

명서는 적으로 뉴얼이나 조사의 웹사이트에서 . 필요한

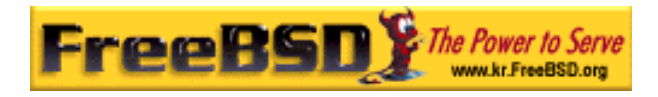

XFree86

# 5.4.2 XFree86 4.X

알고있는것이 하다.

XFree86 4.X and 2015 12:00 AM AM AND ACCORD AT A CONFIGURE TO A STREEG XFREE 26 기 드한다. 슈퍼 저에서 령을 행한다.

지 의한다. 대부분의 개통은 자동으로 정보를 정보하고 있다.

비디오 디오 모리는 도와 시스템이 있는 상 농도를 한다.

역시 이 정보도 고있는것이 유용하고 스템의 아야 다.

### # XFree86 -configure

아래에 한다

/root XF86Config.new ( $\blacktriangleleft$ 과 지고있는 퍼유저 권한에 다르다) 기본적인 XFree86 정 파일을 .  $\tt XFree86$ 

라이버를 드하기 설정파일을 작성한다.  $\times$ Free86  $\times$ 

정 스트다. 작업을 수행하기 해 령을 행해야 : # XFree86 -xf86config XF86Config.new

 $\mathsf X$  , and  $\mathsf Y$  parameters  $\mathsf X$  parameters  $\mathsf Y$  parameters  $\mathsf Y$  parameters  $\mathsf Y$  parameters  $\mathsf Y$  parameters  $\mathsf Y$ Ctrl+Alt+Backspace

Note:  $\blacksquare$  $2.9.10$ 

XF86Config.new Entertainment of the CHS emacs(1) ee(1) 스트 에디터로 . 첫째로 타겟 시스템의 파수를 한다. 보통 . XF86Config.new "Monitor"

**Korea FreeBSD Users Group** - 9 - http://www.kr.FreeBSD.org/  $KFUG$  , the state is not in the state  $\lambda$  in the state  $\lambda$  state  $\lambda$  is not in the state  $\lambda$  in the state  $\lambda$ 

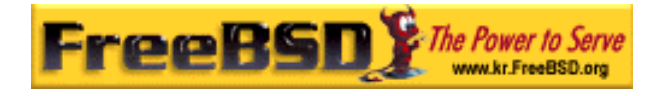

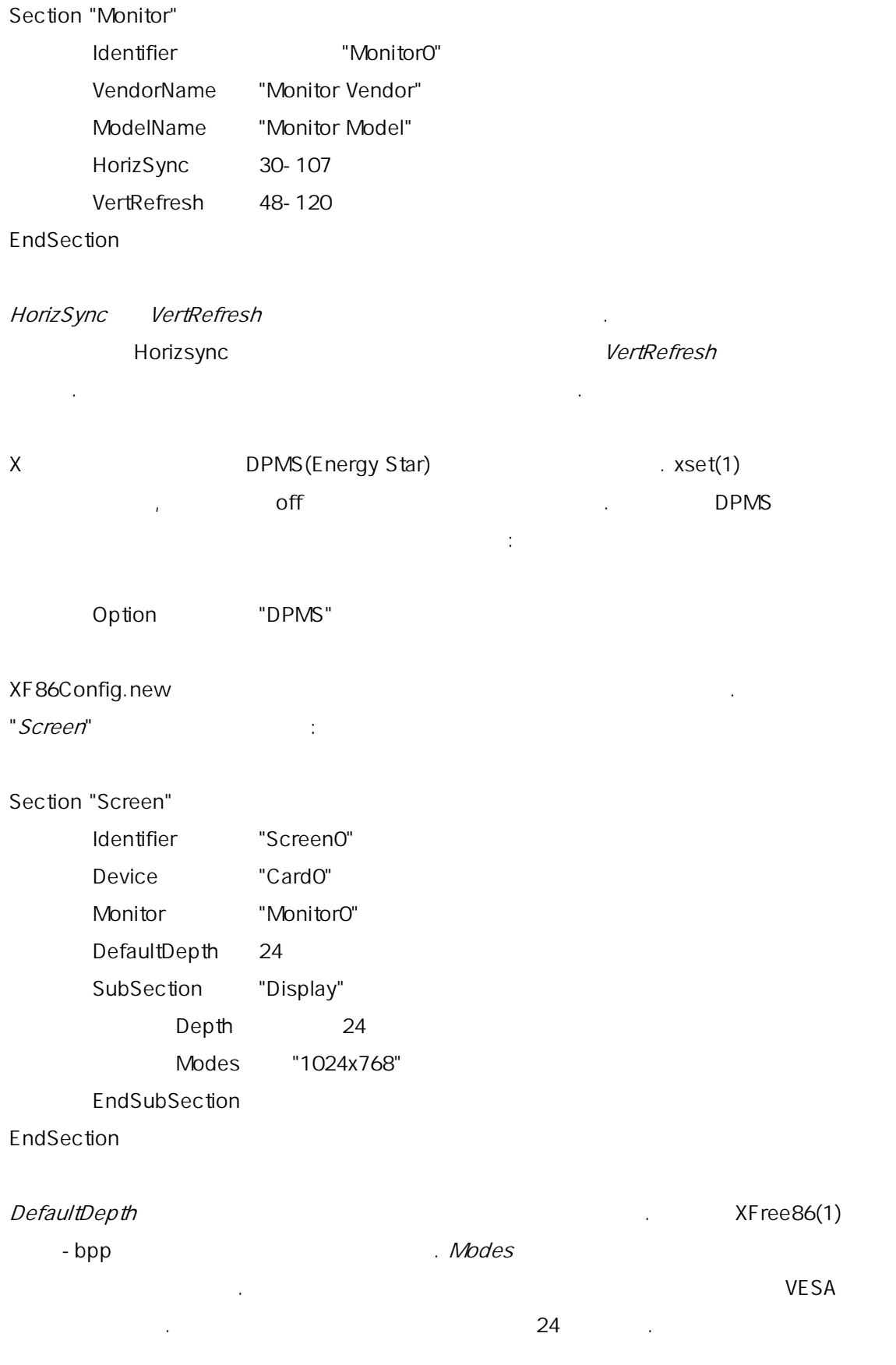

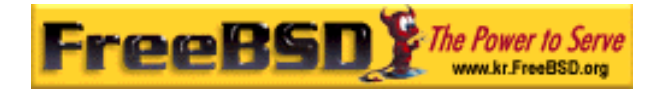

1024 X 768 .

### XFree86(1)

/etc/X11/XF86Config /X11R6/etc/X11/XF86Config .

### # cp XF86Config.new /etc/X11/XF86Config

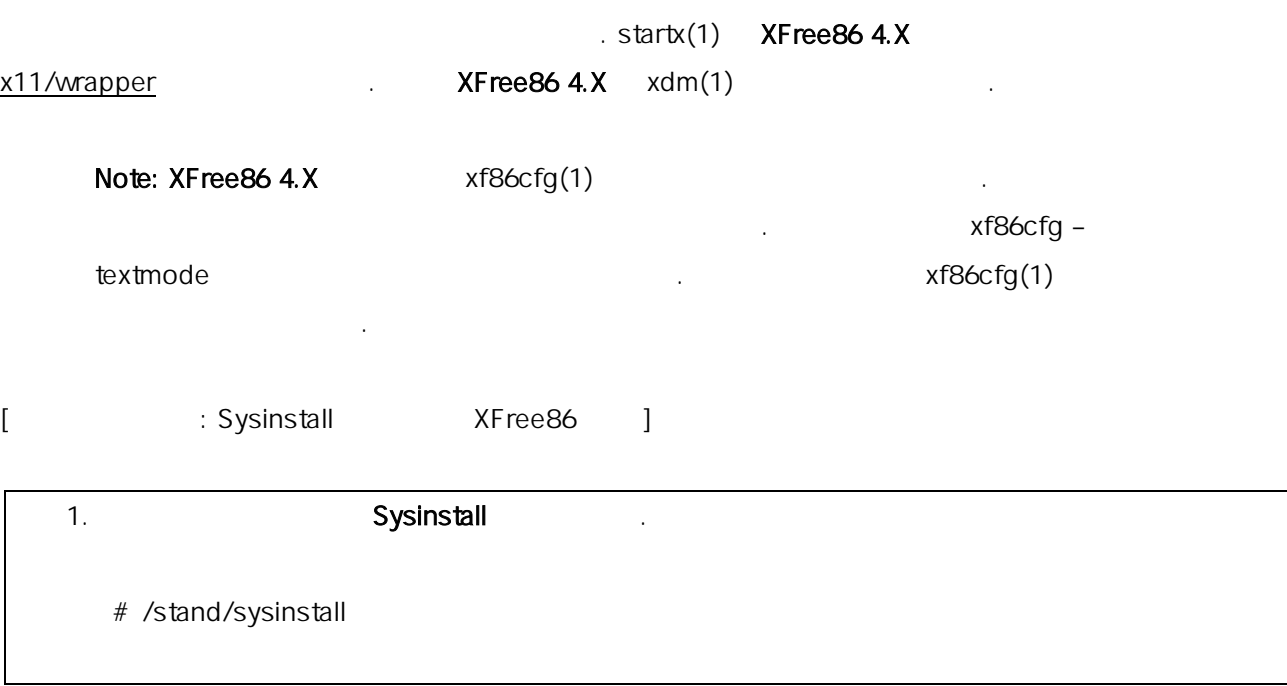

마지막으로 설정 파일을 작성하고 에서처럼 스트 모드로 테스트한다. 모든것이 상이

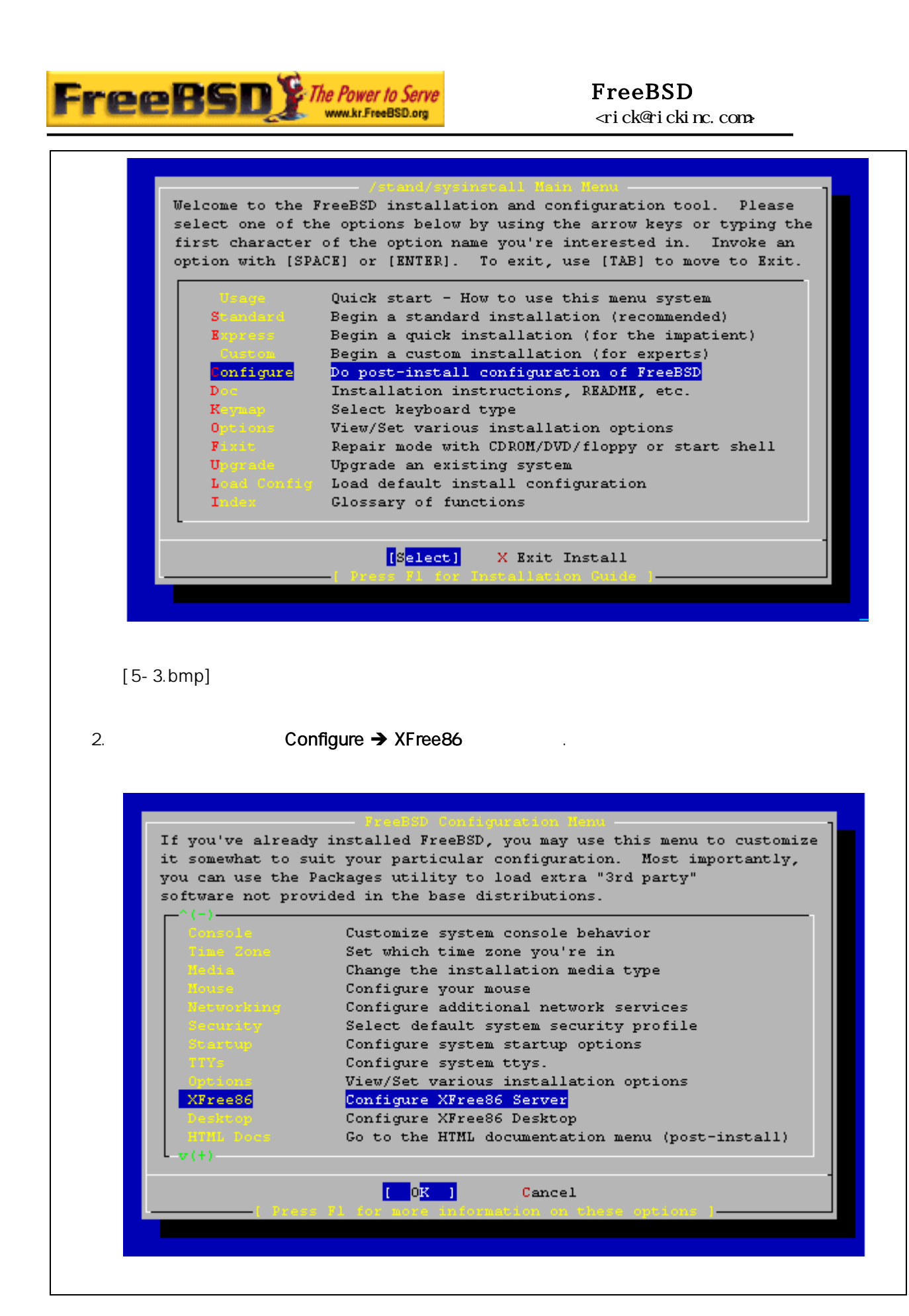

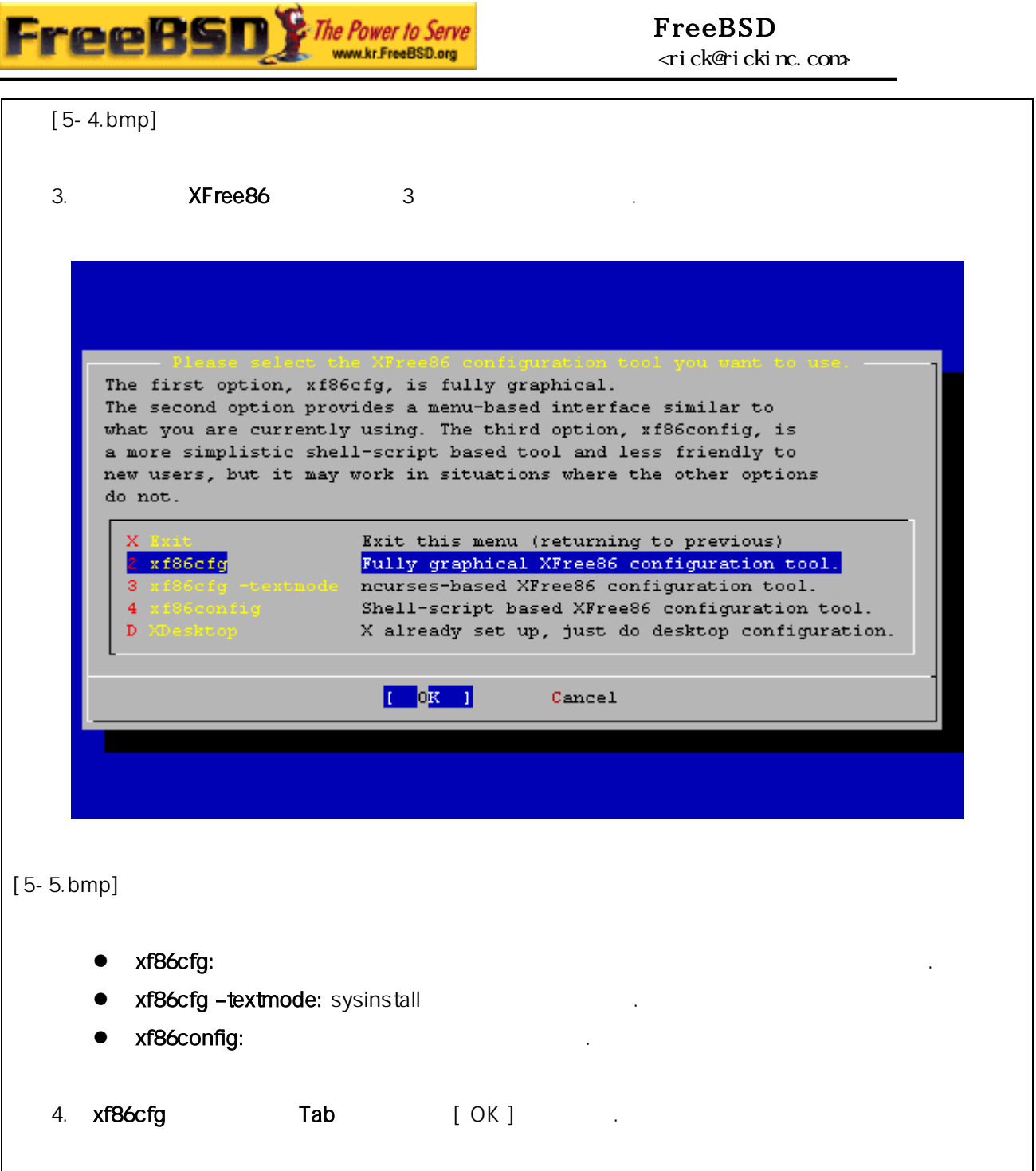

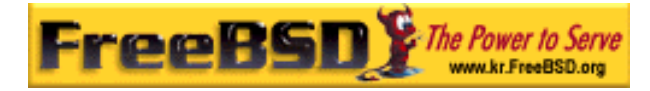

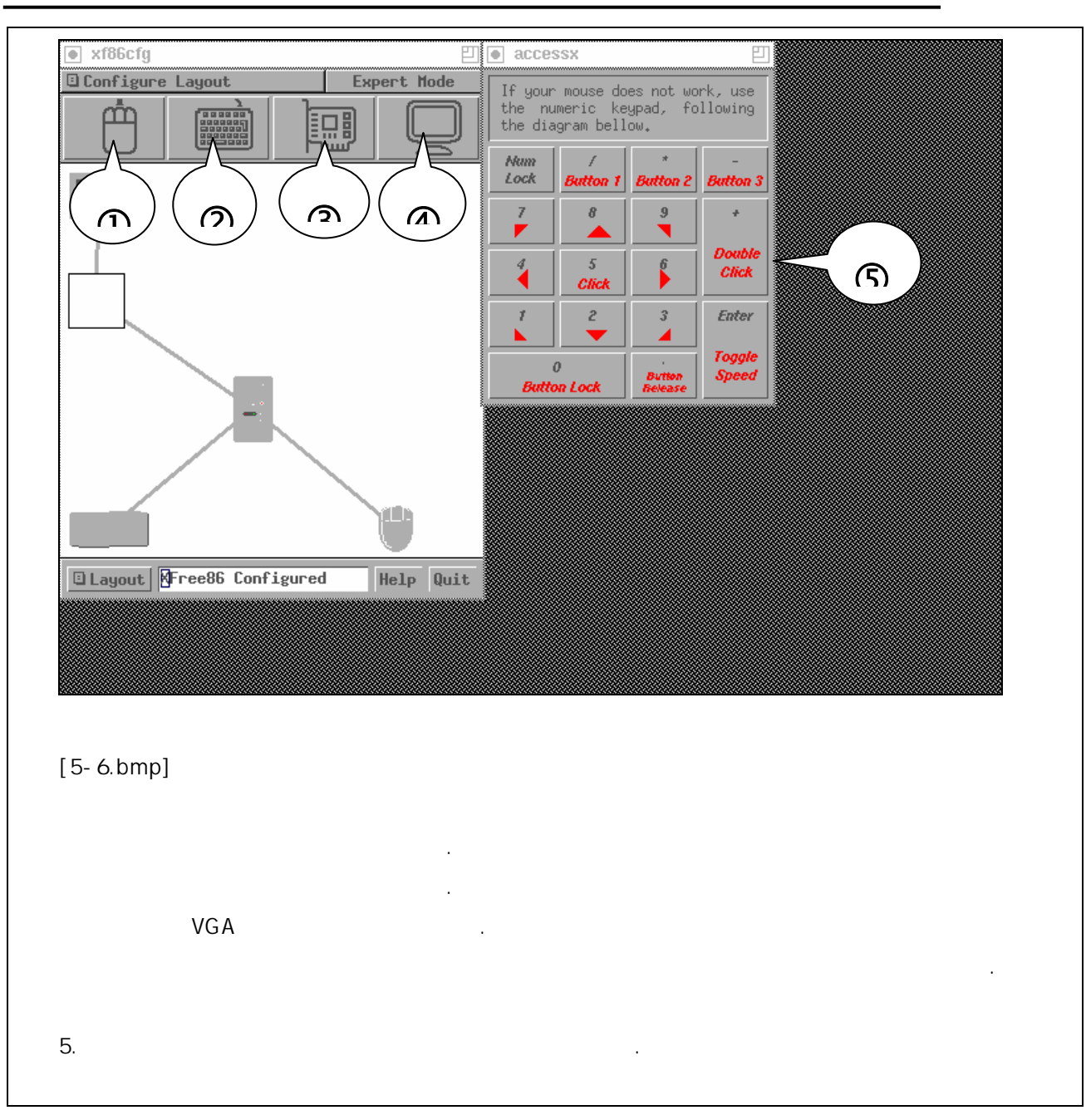

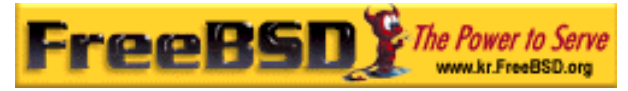

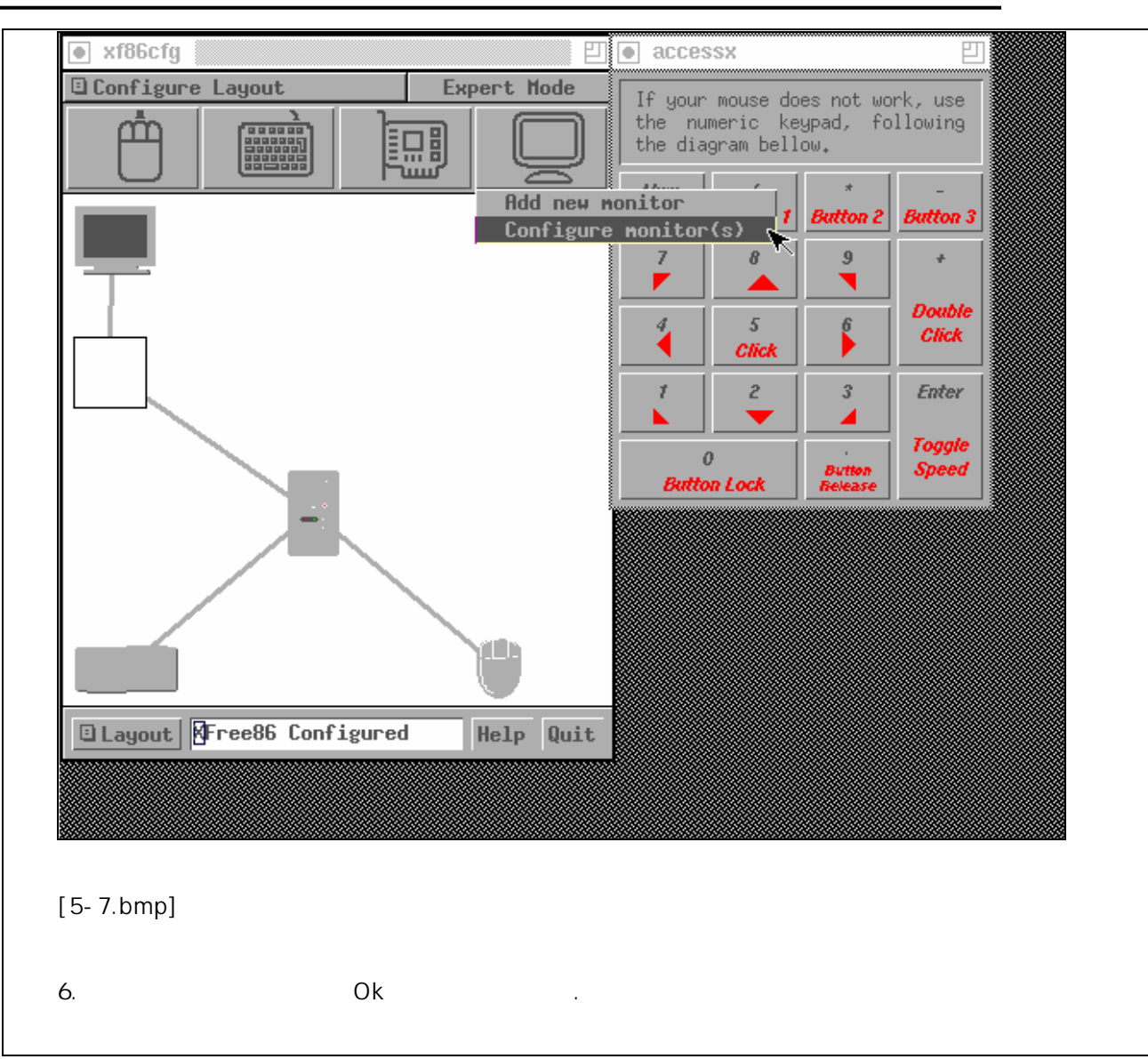

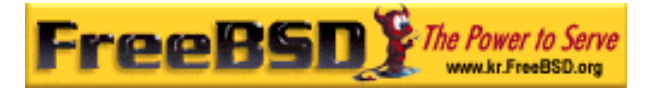

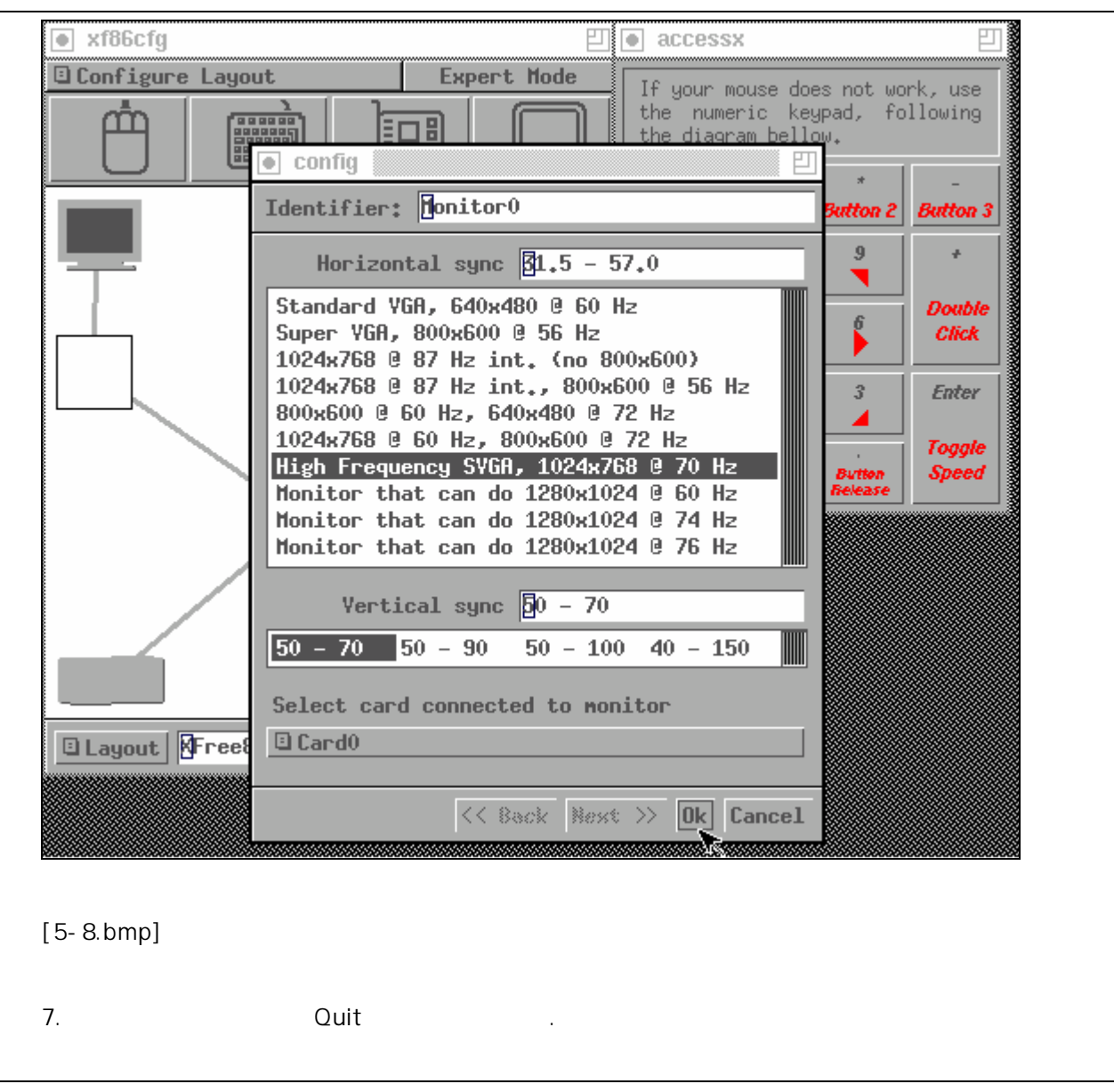

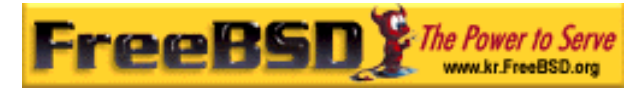

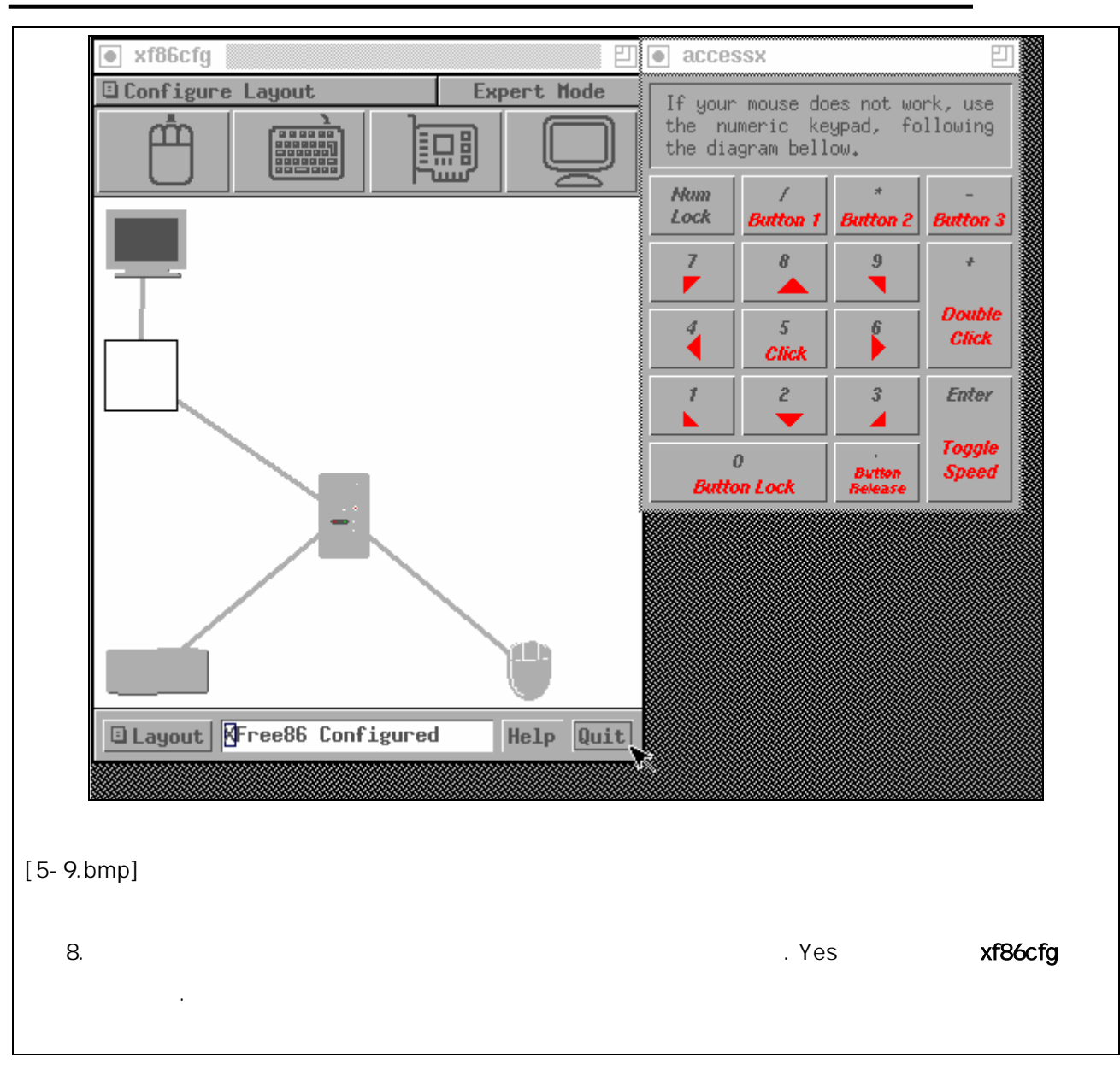

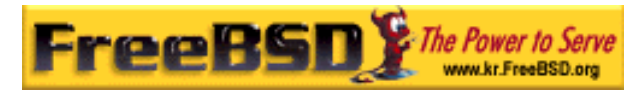

### FreeBSD 이영옥 <rick@rickinc.com> 역

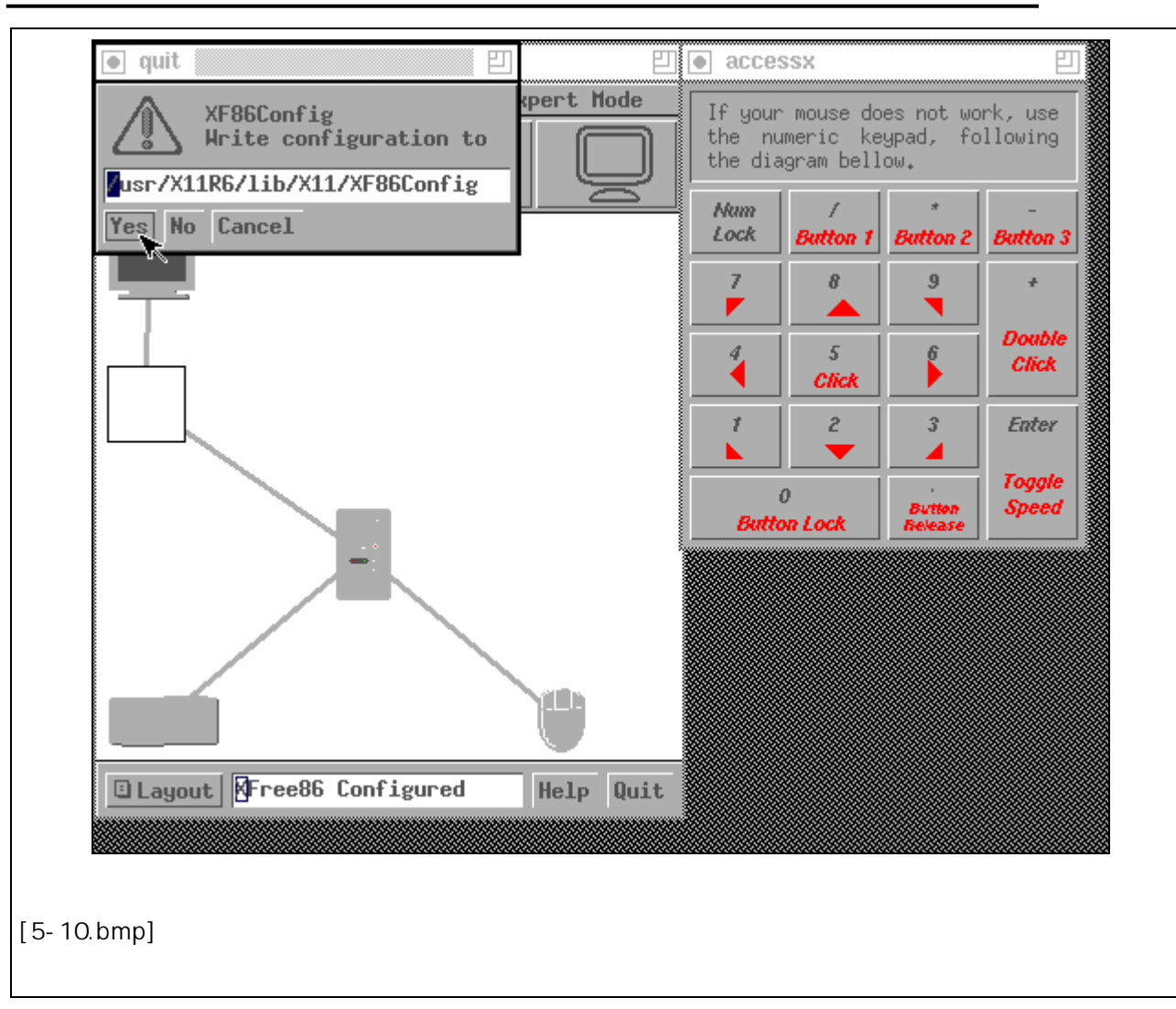

### $[$   $]$

# $5.4.3$

# 5.4.3.1 Intel i810

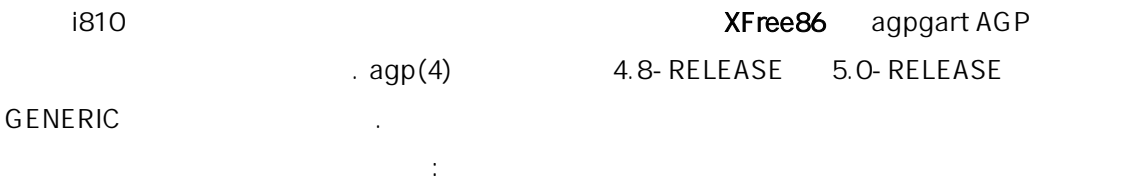

### device agp

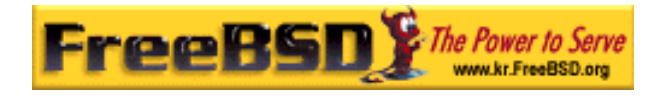

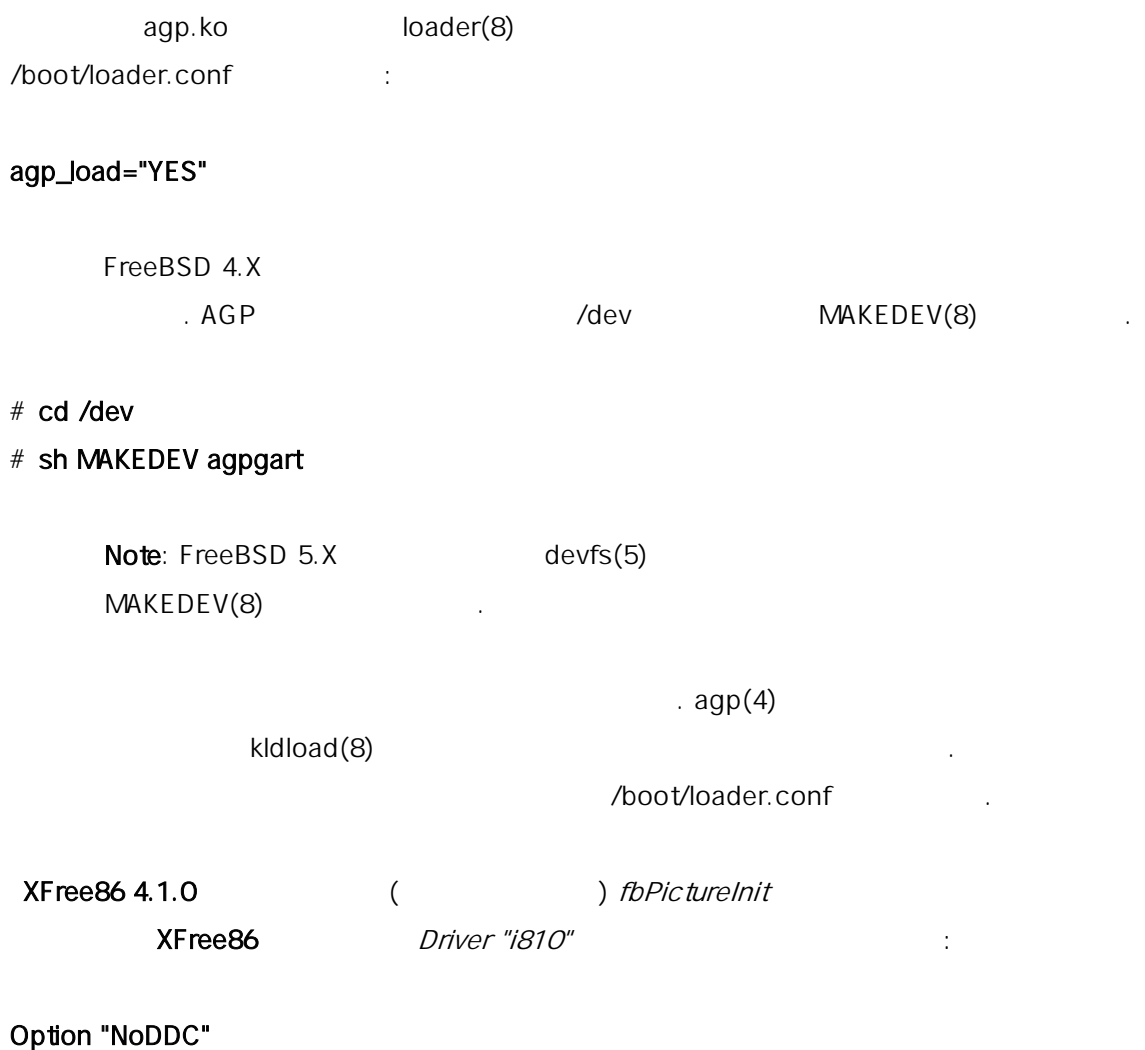

# 5.5 XFree86

# $5.5.1$  1

### XFree86

다. 시민들은 지고 지고 지고 지고 지고 지고 지고 Netscape  $X$ Free86 3.X 4.X 1 (PostScript) . URW (x11-fonts/urwfonts) 1 (Times Roman, Helvetica, Palatino )

**Korea FreeBSD Users Group** - 19 - http://www.kr.FreeBSD.org/  $KFUG$  , the state is not in the state  $\lambda$  in the state  $\lambda$  state  $\lambda$  is not in the state  $\lambda$  in the state  $\lambda$ 

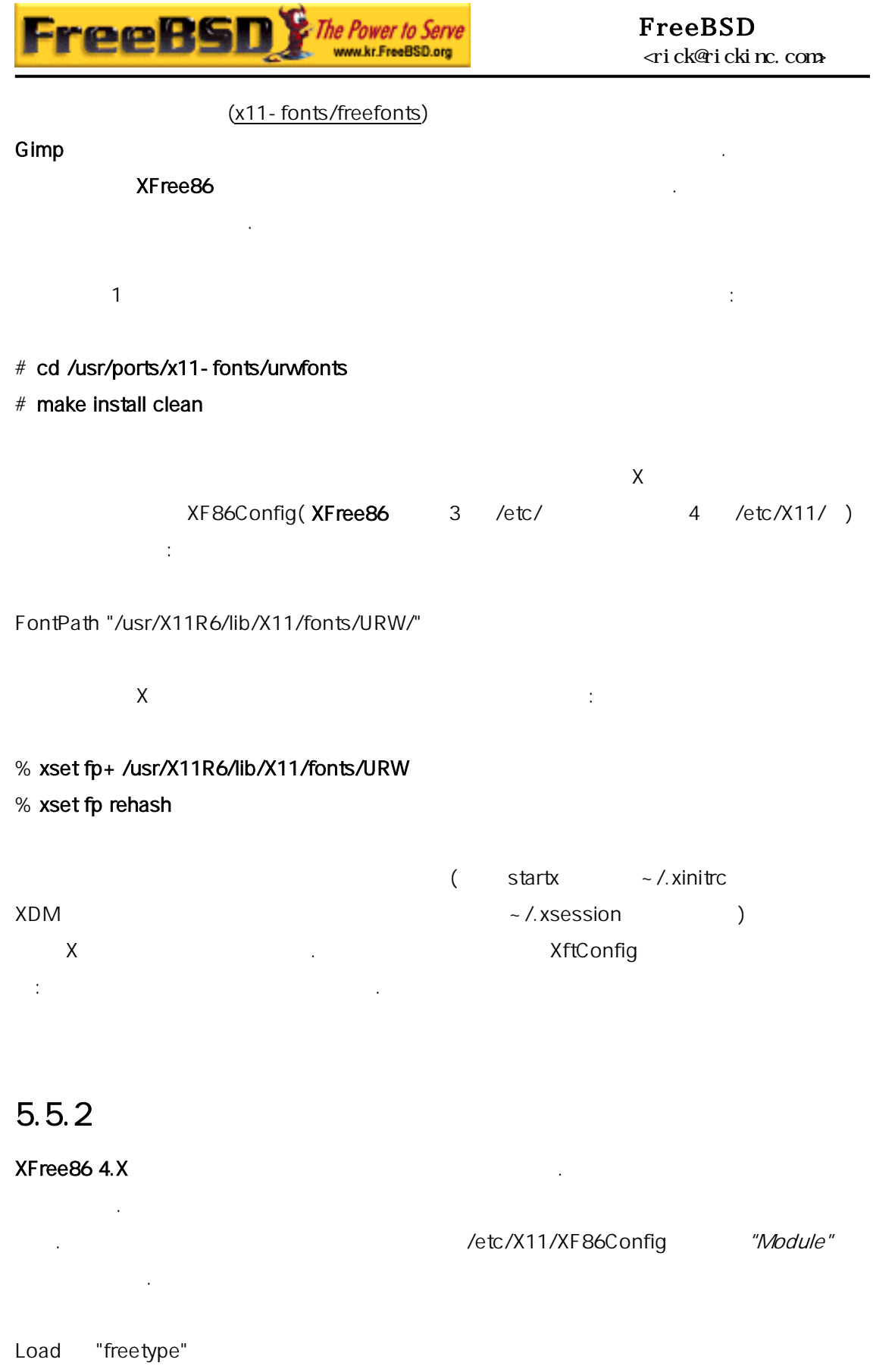

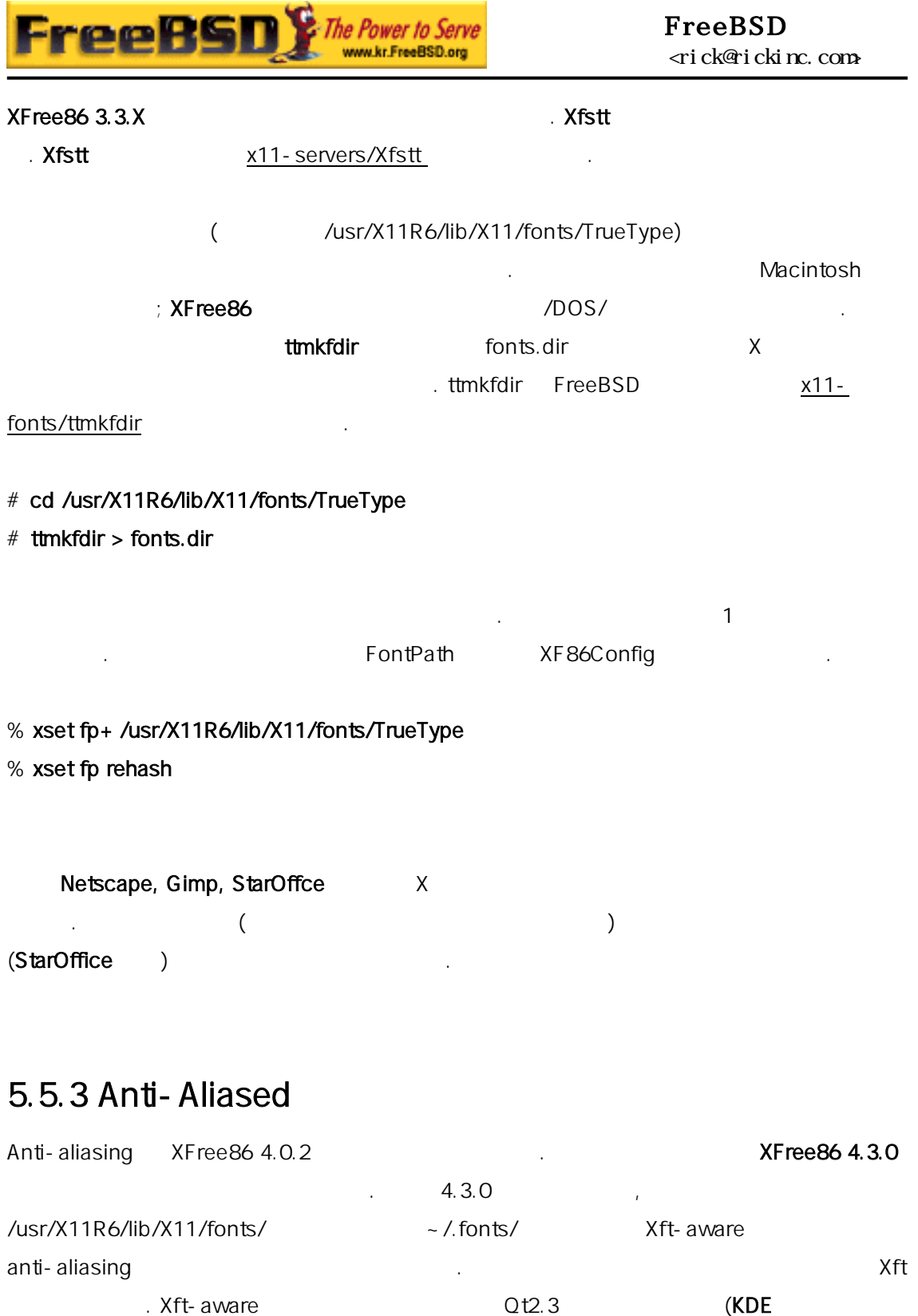

), Gtk+ 2.0  $(GNONE$  ) Mozilla 1.2 을 함한다.

### KDE Anti-Aliasing

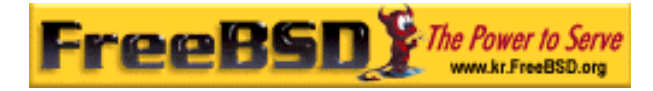

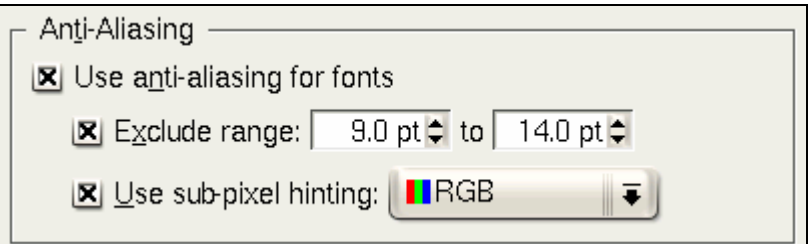

### [5-11.bmp]

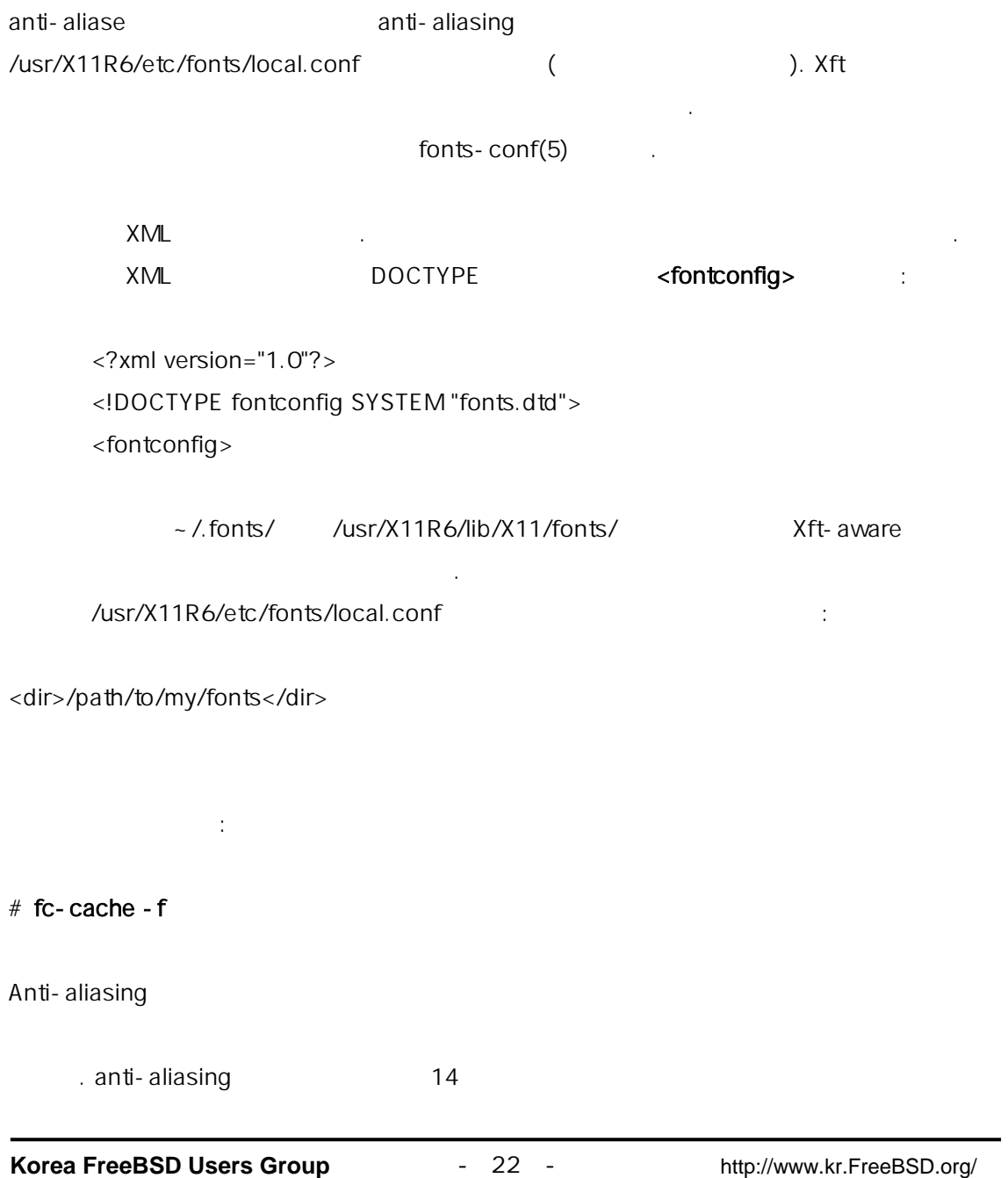

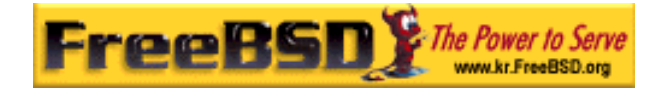

```
<match target="font">
```
인을 포함한다:

```
 <test name="size" compare="less">
```

```
 <double>14</double>
```
</test>

<edit name="antialias" mode="assign">

<bool>false</bool>

</edit>

</match>

```
 <match target="font">
```

```
 <test name="pixelsize" compare="less" qual="any">
```
<double>14</double>

</test>

```
 <edit mode="assign" name="antialias">
```
<bool>false</bool>

</edit>

</match>

#### anti-aliasing

 $\mathsf{KDE}$  . Only the mass of the extension of the  $\mathsf{100}$ 

```
<match target="pattern" name="family">
```
로 정한다. 다음 인들을 가하고

```
 <test qual="any" name="family">
```

```
 <string>fixed</string>
```
</test>

<edit name="family" mode="assign">

<string>mono</string>

</edit>

</match>

```
 <match target="pattern" name="family">
```
<test qual="any" name="family">

<string>console</string>

</test>

```
 <edit name="family" mode="assign">
```
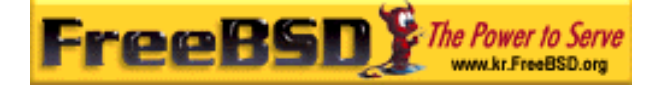

<string>mono</string>

</edit>

</match>

 $($  "mono"), "

<match target="pattern" name="family">

 <test qual="any" name="family"> <string>mono</string> </test> <edit name="spacing" mode="assign">  $\langle$ int $>$ 100 $\langle$ /int $>$  </edit> </match>

Helvetica anti-aliase 로로 갈려져 보인다. 우 Mozilla 리케이션을 통해 보인다. 그 대표 보인다. 그 대표 보인다. 그 대표 보인다. 그 대표 보인다. 그 대표 보인다. 그 대표 보인다. 그 대표 보인다. 그 대  $local.config$  end to the local.conf  $\qquad$ 

```
<match target="pattern" name="family"> 
  <test qual="any" name="family">
```
 <string>Helvetica</string> </test>

<edit name="family" mode="assign">

<string>sans-serif</string>

</edit>

</match>

### local.conf </fontconfig>

XFree86 anti-aliasing

x11-fonts/bitstream-vera /usr/X11R6/etc/fonts/local.conf

으면 변경한것이 무시될 다.

/usr/X11R6/etc/fonts/local.conf-vera

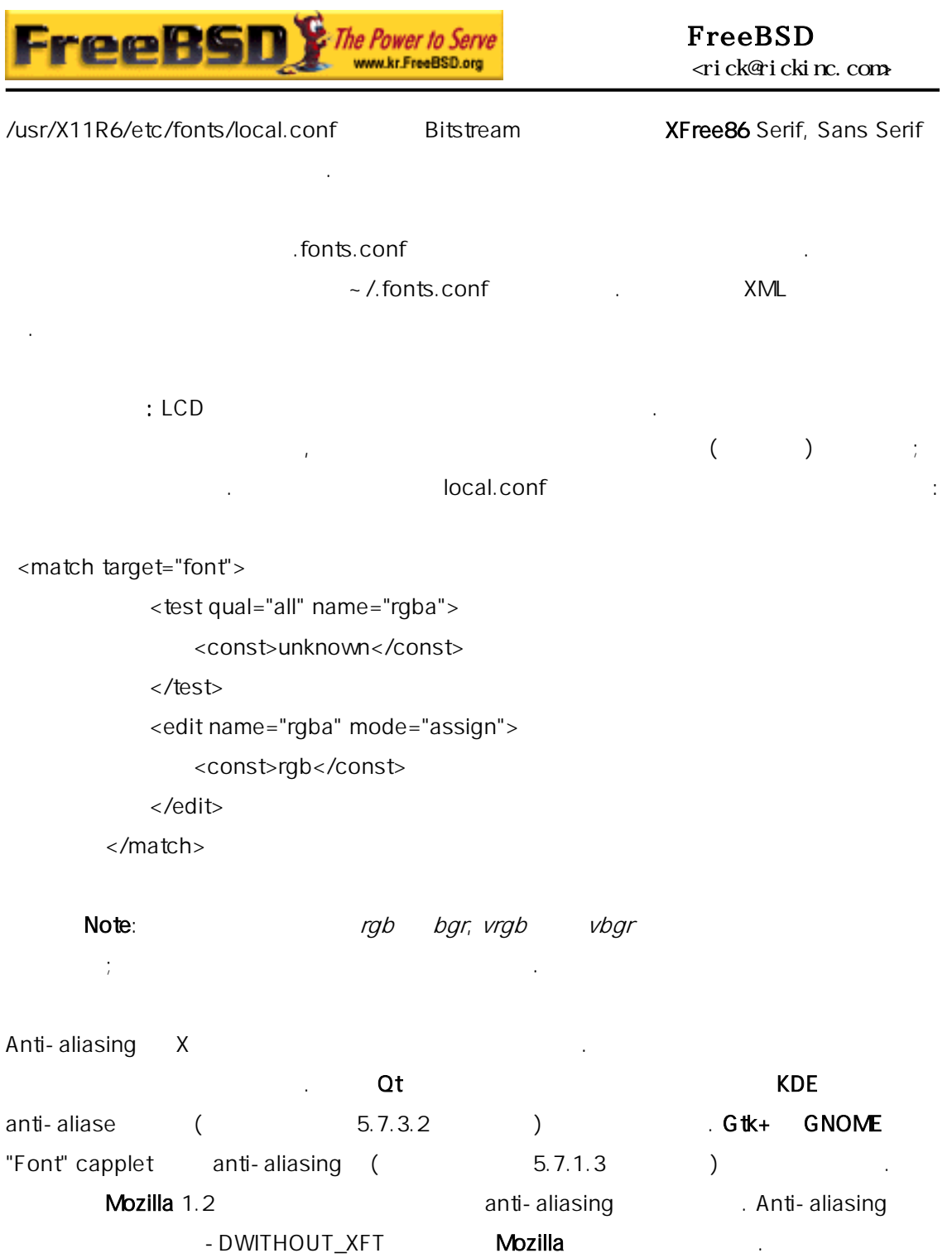

# $5.6 X$

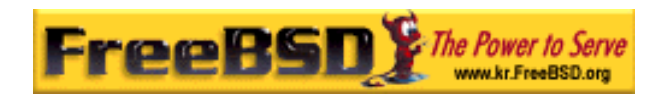

# 5.6.1

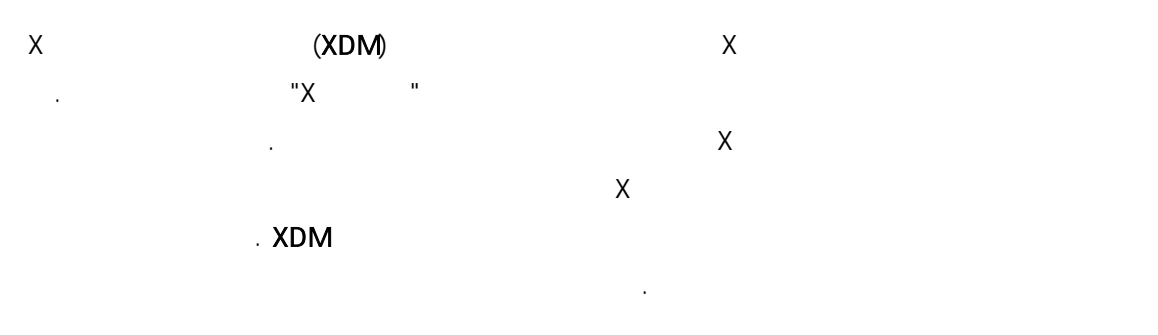

### XFree86 XDM

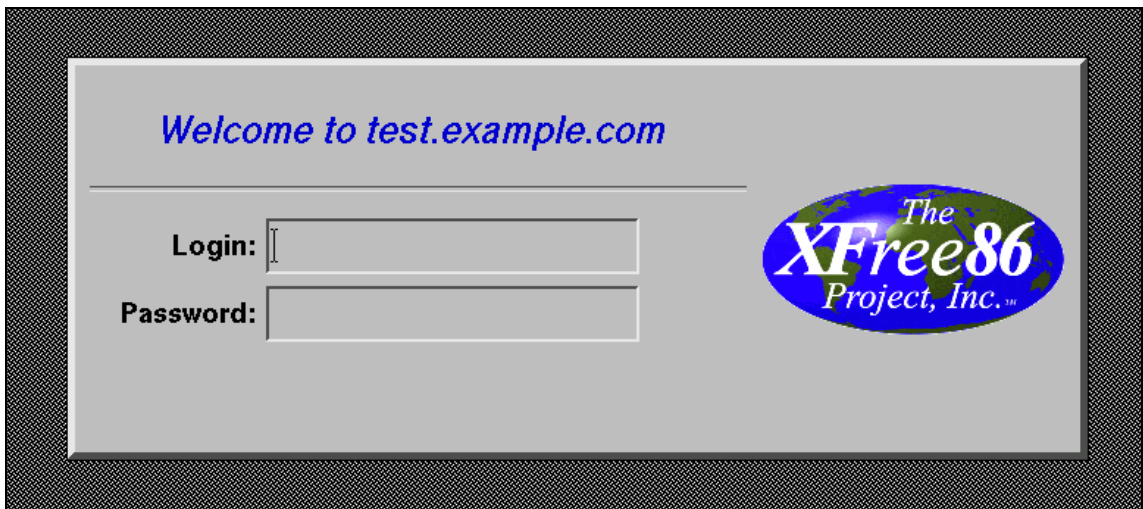

[5-12.bmp]

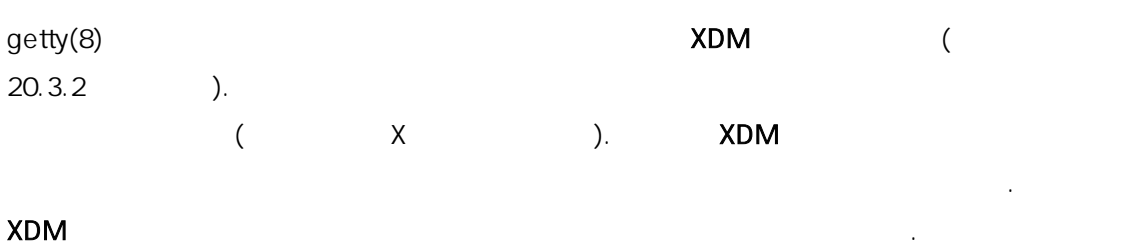

# 5.6.2 XDM

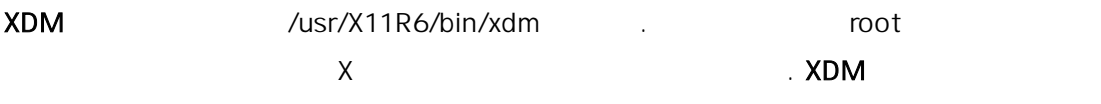

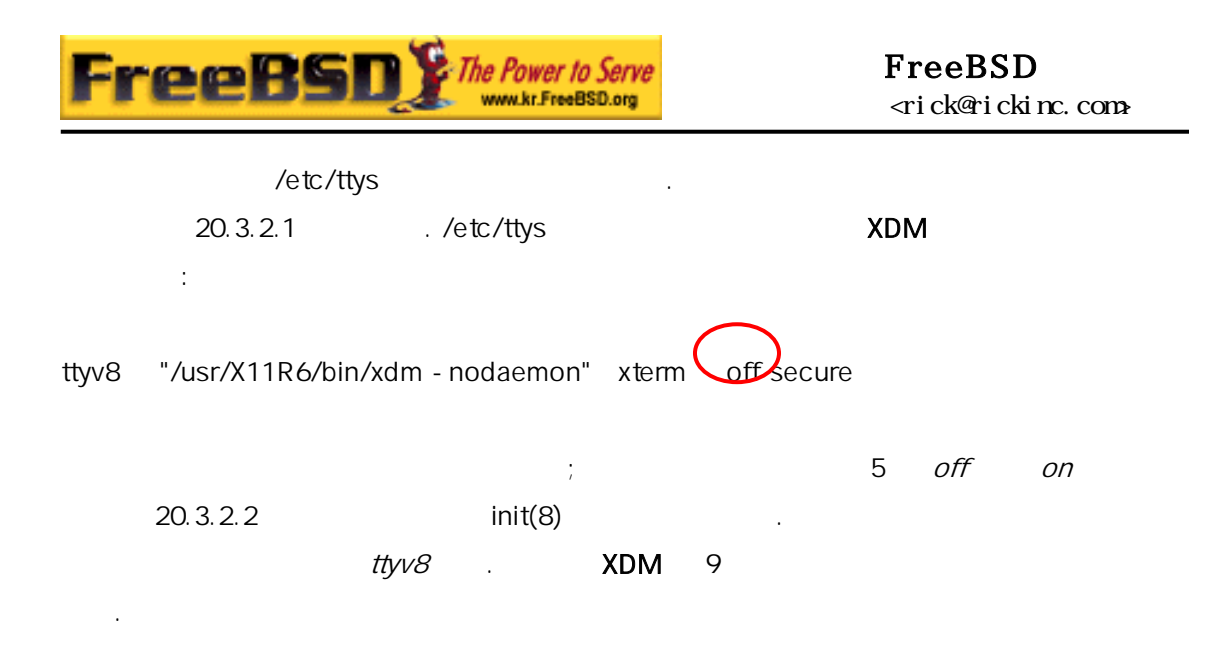

# 5.6.3 XDM

XDM  $/$ usr/X11R6/lib/X11/xdm . XDM 황을 변경하는데 사용하는 파일이 . 적으로 다음과 파일이다:

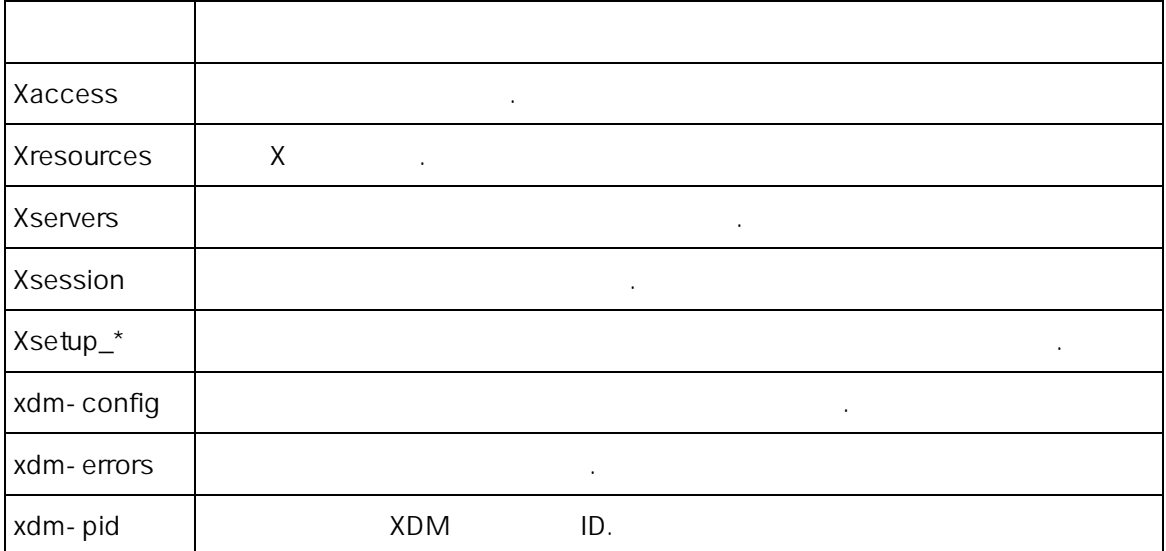

### $XDM$

 $xdm(1)$ 

"Login:" "Password:"

본 역물의 작권은 습니다.

프로그램이 있다. 파일들의 적을 간단하게 명하겠다. 일의 정확한 구문과

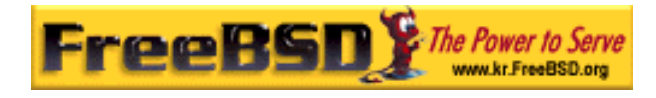

# 5.6.3.1 Xaccess

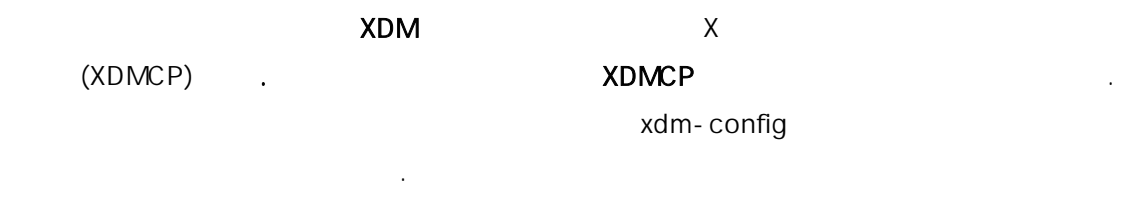

# 5.6.3.2 Xresources

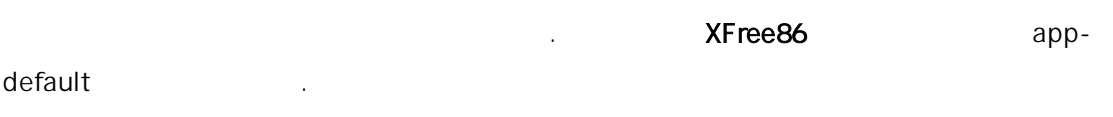

이 스플레이 택자와 면의 플리케이션 기본 파일이다. 여기서 로그인

### 5.6.3.3 Xservers

이 스플레이 스트고 선택자를 택하면 된다.

# 5.6.3.4 Xsession

 $\times$ DM  $\times$ ~ /.xsession 고 .

# 5.6.3.5 Xsetup\_\*

(Xsetup\_0) xconsole 램을 실행한다.

본 역물의 작권은 습니다.

. Xsetup\_

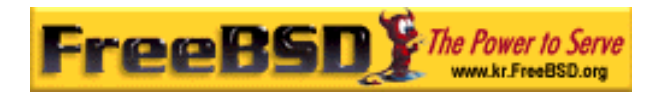

# 5.6.3.6 xdm-config

app-defaults

### 5.6.3.7 xdm-errors

 $\times$  XDM  $\times$   $\times$  . XDM  $\times$  . XDM 멈추었다면 이곳에서 러 시지를 확인할 다. 그리고 이런 메시지는 션마다 ~ /.xsession-errors

# $5.6.4$

있다.

 $\mathbb{Z}$  ,  $\mathbb{Z}$  , xdm-config

! SECURITY: do not listen for XDMCP or Chooser requests ! Comment out this line if you want to manage X terminals with xdm DisplayManager.requestPort: 0

XDM example of the state of the contract of the term of the term of the term of the term of the term of the term of the term of the term of the term of the term of the term of the term of the term of the term of the term o 닌 "!"문자 시작된다는 것을 기억한다. 력한 접근제어가 요구될 다. Xaccess xdm(1)

# 5.6.5 XDM

기본 XDM 로그램을 체하는 의 로그램이 . 중 KDM 은(KDE 에  $)$  . KDM  $\blacksquare$ 며 양하고 시각적으로 보기 좋게 미는 기능을 제공한다.

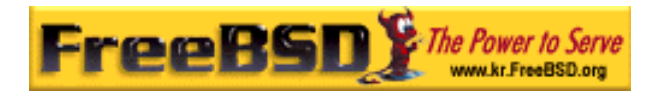

# $5.7$

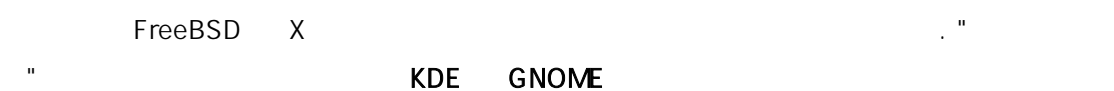

# 5.7.1 GNOME

어떤 것이라도 있다.

# 5.7.1.1 GNOME

### $G$ NOME  $\blacksquare$

다.

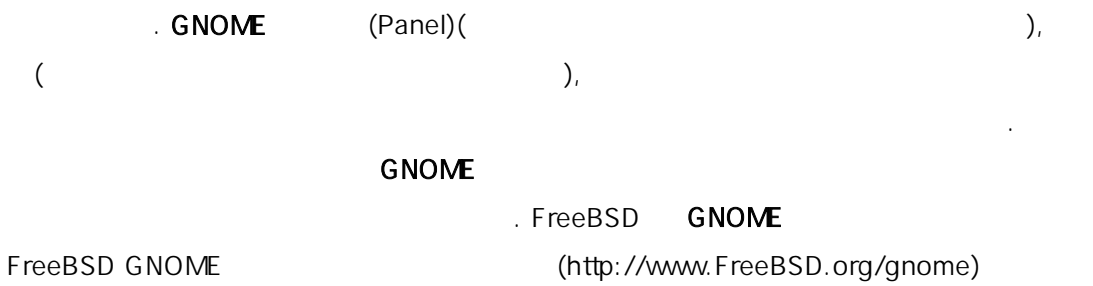

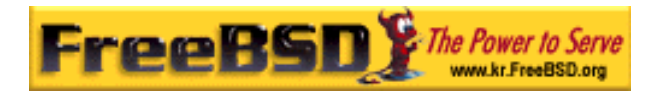

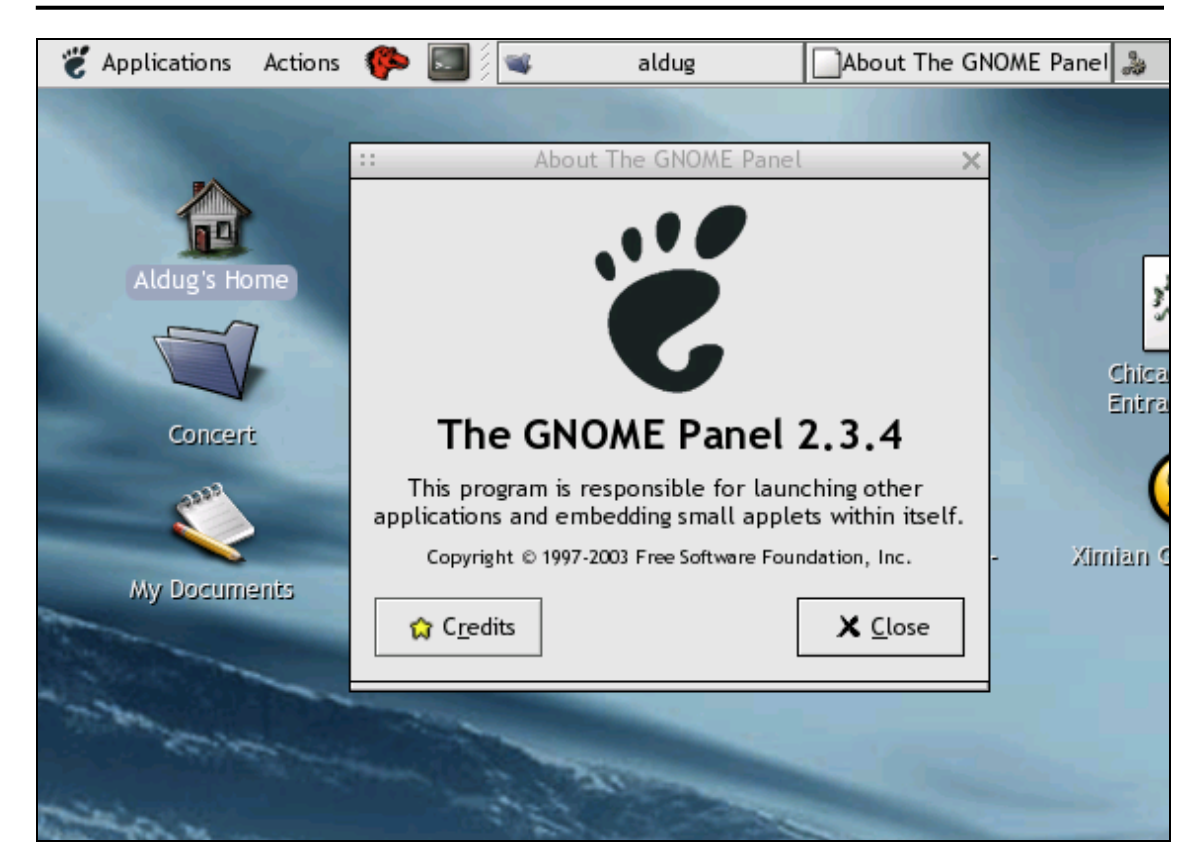

[5-13.bmp]

# 5.7.1.2 GNOME

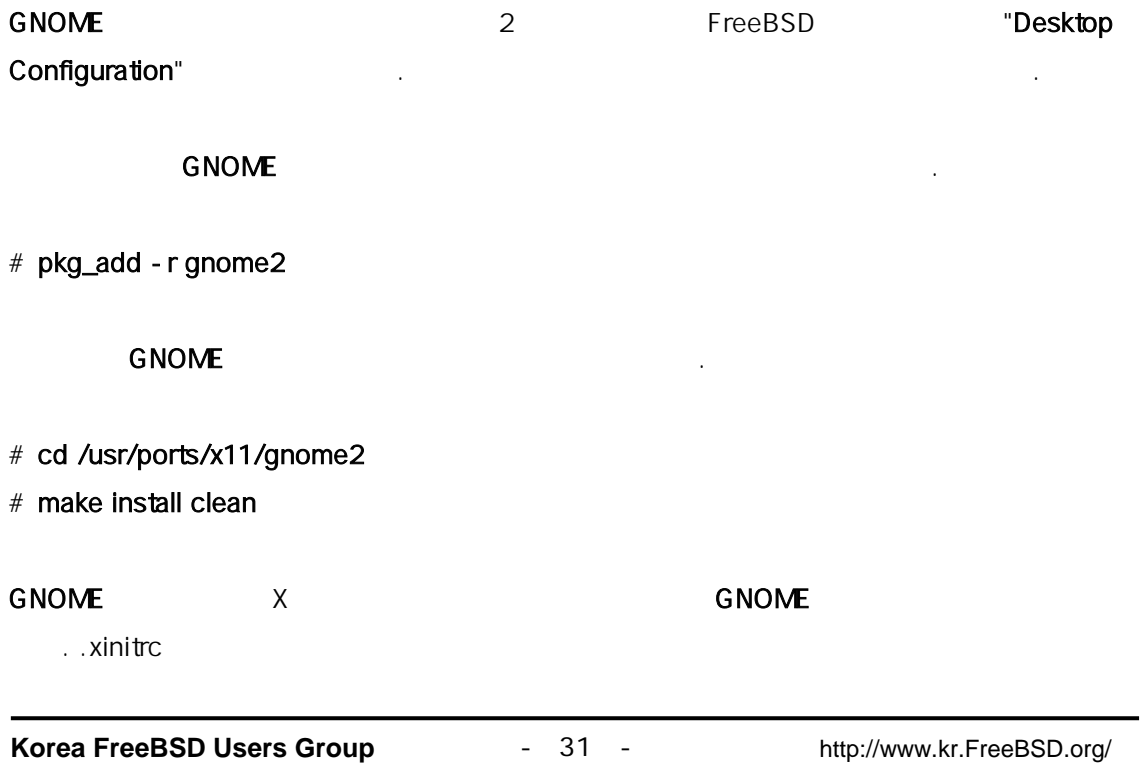

 $KFUG$  , the state is not in the state  $\lambda$  in the state  $\lambda$  state  $\lambda$  is not in the state  $\lambda$  in the state  $\lambda$ 본 역물의 작권은 습니다.

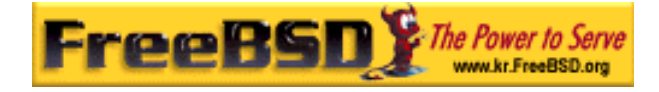

/usr/X11R6/bin/gnome-session

같이 간단히 입력하면 다:

% echo "/usr/X11R6/bin/gnome-session" > ~/.xinitrc

startx **GNOME** 

대신한다:

Note: XDM

.xsession

/usr/X11R6/bin/gnome-session

% echo "#!/bin/sh" > ~/.xsession

% echo "/usr/X11R6/bin/gnome-session" >> ~/.xsession

% chmod +x ~/.xsession

KDE KDE KDE kdm

5.7.1.3 Anti-aliase GNOME

4.0.2 **XFree86** anti-aliasing "RENDER" . Gtk+2.0 (GNOME ) and  $\overline{a}$  ) and  $\overline{b}$  and  $\overline{a}$  and  $\overline{b}$  and  $\overline{a}$  and  $\overline{a}$  and  $\overline{a}$  and  $\overline{a}$  and  $\overline{a}$  and  $\overline{a}$  and  $\overline{a}$  and  $\overline{a}$  and  $\overline{a}$  and  $\overline{a}$  and  $\overline{a}$  and  $\overline{a}$  and e 5.5.3 anti-aliasing metalliasing EUS S.5.3 GNOME . Applications -  $>$  Desktop Preferences -  $>$  Font Best shapes, Best contrast Subpixel smoothing(LCD) Sest contrast Subpixel smoothing(LCD) And the SNOME O C T K + GDK USE XFT = 1

다른 옵션은 로그인할때 윈도우 저를 선택할 도록 스플레이 니저를 한다;

# 5.7.2 KDE

지정한다.

다.

### 5.7.2.1 KDE

**Korea FreeBSD Users Group** - 32 - http://www.kr.FreeBSD.org/  $KFUG$  , the state is not in the state  $\lambda$  in the state  $\lambda$  state  $\lambda$  is not in the state  $\lambda$  in the state  $\lambda$ 

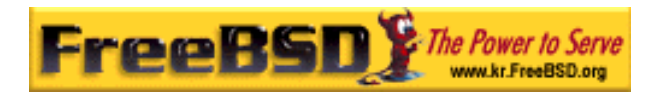

과 .

 $\mathsf{KDE}$  , which is a contract of  $\mathsf{KDE}$  . The  $\mathsf{KDE}$ 

- z 아름다운 신 스크톱
- z 데스크톱은 완벽한 워크 투명성을 여준다.
- $\bullet$  KDE  $\bullet$  KDE
- $\bullet$  KDE
- $\bullet$  . The set of the set of the set of the set of the set of the set of the set of the set of the set of the set of the set of the set of the set of the set of the set of the set of the set of the set of the set of the s
- : KDE 40
- dialog
- KDE
- KDE 스프레드 시트, 프레젠테이션, 거나이 , 스 클라이언트와 욱
- 램으로 어진 KDE "KParts" 술에 기반한 오피스 리케이션을 가지고 . KDE AUSTRALIANS AND AUSTRALIANS AND AUSTRALIANS AND AUSTRALIANS AND AUSTRALIANS AND AUSTRALIANS AND AUSTRALIANS AND AUSTRALIANS AND AUSTRALIANS AND AUSTRALIANS AND AUSTRALIANS AND AUSTRALIANS AND AUSTRALIANS AND AUSTRALIAN  $R$ DE WE WE ASSESSED WE ARREST THE SET OF  $R$ DE
- (http://www.kde.org/)에 을 수 있다. KDE FreeBSD 에 보와 리소스는 FreeBSD-KDE (http://freebsd.kde.org/) AreaeBSD-KDE

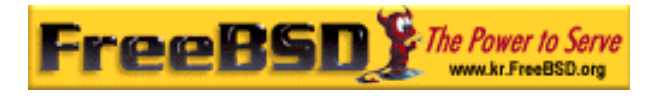

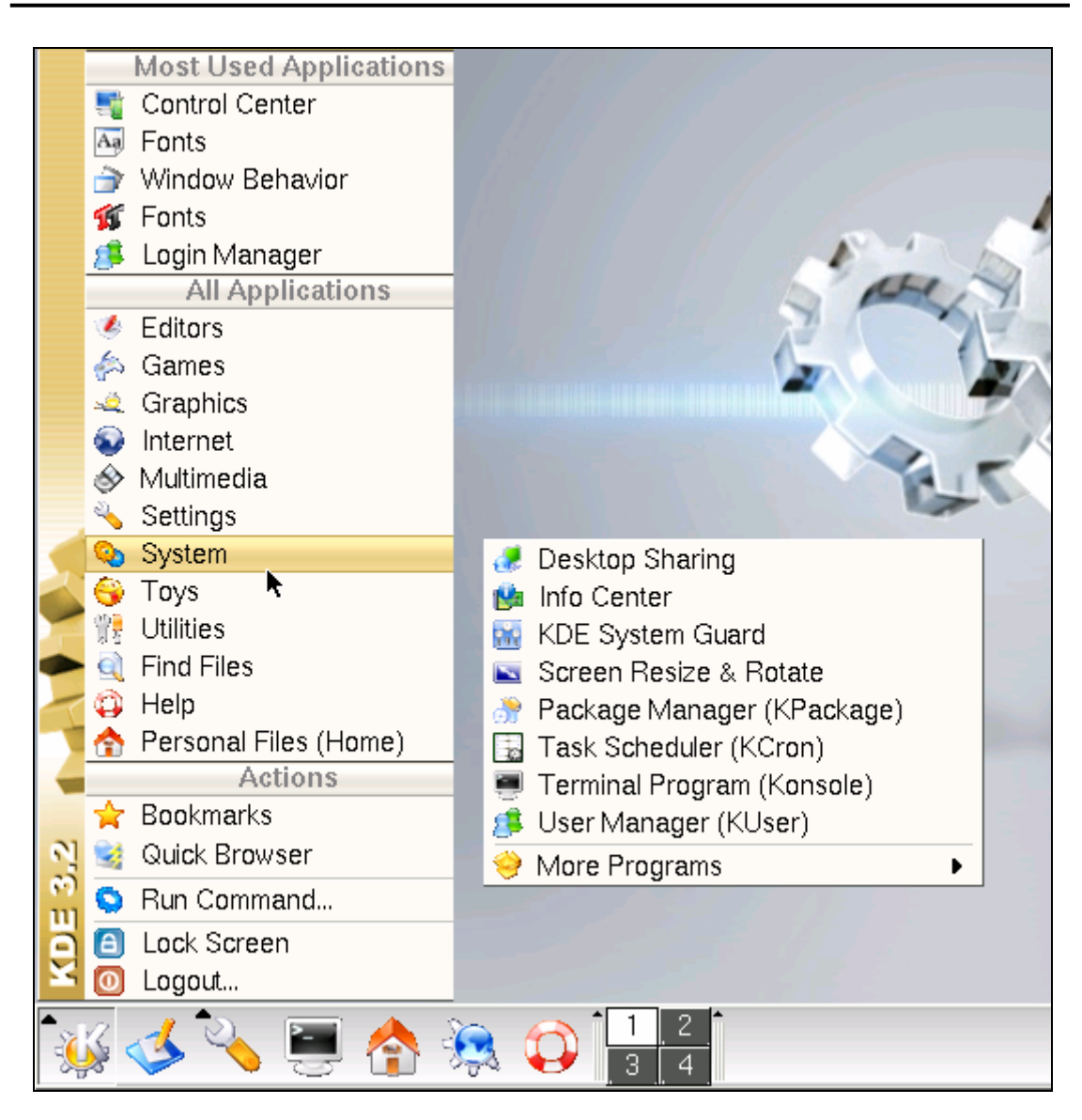

[5-14.bmp]

# 5.7.2.2 KDE

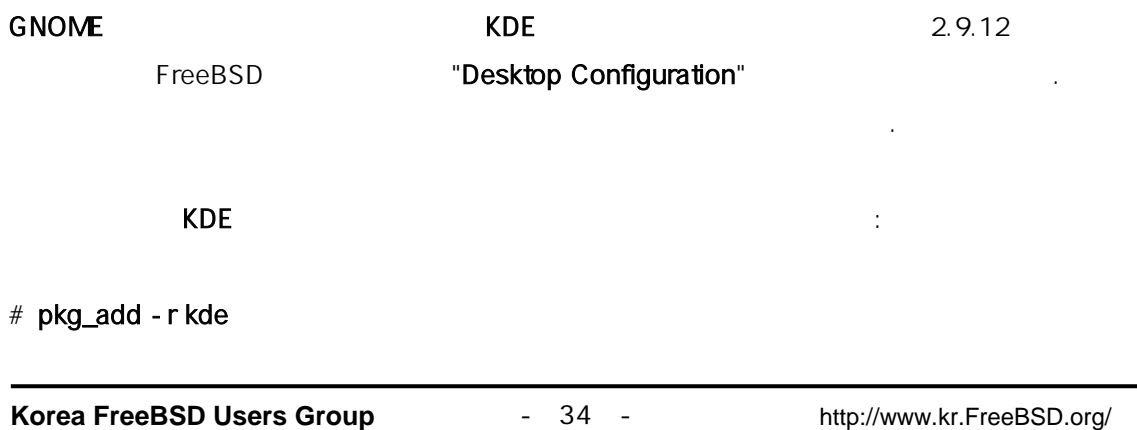

 $KFUG$  , the state is not in the state  $\lambda$  in the state  $\lambda$  state  $\lambda$  is not in the state  $\lambda$  in the state  $\lambda$ 본 역물의 작권은 습니다.

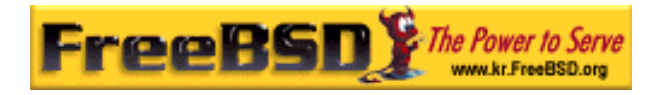

pkd\_add(1)

### 소스에서 KDE 리를 용한다:

- # cd /usr/ports/x11/kde3
- # make install clean

### KDE 설치된 X 에게 기본 도우 매니저 대신 이 어플리케이션을 실행하도록

정해야 . .xinitrc 파일을 편집하면 다:

### % echo "exec startkde" > ~/.xinitrc

이제 X 스템이 startx 출될 때 KDE 스크톱이 다. xdm  $\alpha$ 

. kdm

# 5.7.3 KDE

이제 KDE 시스템에 치되었으므로 항을 도움말 페이지나 양한 메뉴를 릭하여 수 . 도우나 Mac 유저는 숙할 이다.

KDE ALL ANDE EXAMPLE EXAMPLE A LATER SERVICE SERVICE SERVICE SERVICE SERVICE SERVICE SERVICE SERVICE SERVICE S 양하고 플리케이션 및 폭넓은 지고 있다. 션의 은 분에서는

# 5.7.3.1 KDE

에서 설명한대로 xdm 있다. KDE 는 xdm 매력적이고, 로그  $k$ dm 가지고 있는 단 지고 있다. 유저는 한 자지고 있다. 유저는 한 자지고 있다.  $(KDE, GNOME)$ 

멀티 유저 스템의 자는 유저를 환영하기 한 그인 화면을 원할 것이다.

 $\blacksquare$  root KDE kcontrol . and root X \* 을 행하는 것은 불안하다. 저로 도우 매니저를 행하여 터미널 우를

(xterm KDE konsole ) su root (etc/group wheel  $\longrightarrow$  kcontrol  $\Box$ 

**System and intervalse in the login manager** and other states in the Login manager  $\blacksquare$ . 는 KDE 얼에서 하게 설명하는 션이 다. 우측의 session 한 다. 이 시간 시간 시간 시간 시간 시간에 대해 있는 것이 있습니다. 이 시간에 대해 있는 것이 있습니다. startkde gnome-session KDE GNOME h. failsafe

 $\mathbb{R}^n$  , and the May  $\mathbb{R}^n$  apply  $\mathbb{R}^n$ 

kdm (KDE, GNOME ) xdm

Note: KDE 2.2 the interval of the Mote  $\alpha$  $RDE$  2.2  $\ldots$ 

root /usr/X11R6/lib/X11/xdm/Xsession 섹션은 다:

case \$# in

센터를 나간다.

1)

 case \$1 in failsafe) exec xterm - geometry 80x24-0-0

 ;; esac

esac

"KDE" "GNOME"

case \$# in 1)

**Korea FreeBSD Users Group** - 36 - http://www.kr.FreeBSD.org/  $KFUG$  , the state is not in the state  $\lambda$  in the state  $\lambda$  state  $\lambda$  is not in the state  $\lambda$  in the state  $\lambda$ 

가정하면 음 용한다.

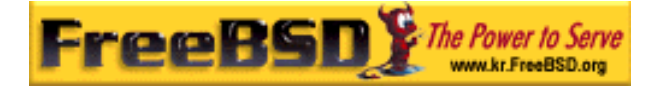

case \$1 in

kde)

exec /usr/local/bin/startkde

;;

GNOME)

exec /usr/X11R6/bin/gnome-session

 ;; failsafe)

exec xterm -geometry 80x24-0-0

;;

esac

esac

KDE WEBSINGS GENERAL AND HALL AND HALL AND HALL AND HALL AND HALL AND HALL AND HALL AND HALL AND HALL AND HALL

/usr/X11R6/lib/X11/xdm/Xsetup\_0 :

/usr/local/bin/kdmdesktop

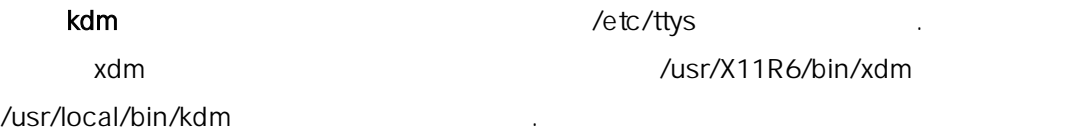

# $5.7.3.2$  Anti-aliase

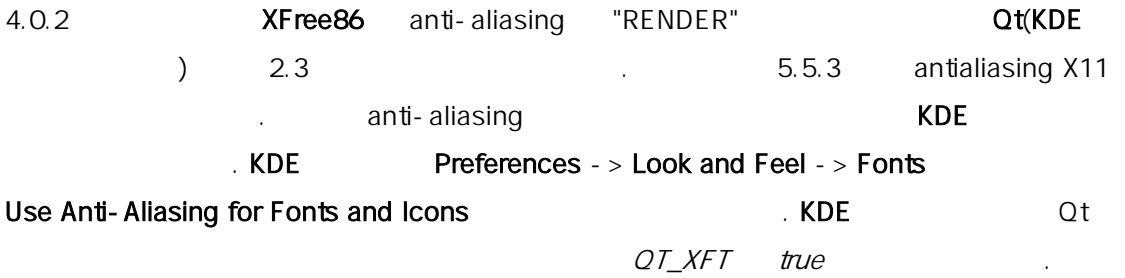

# 5.7.4 XFce

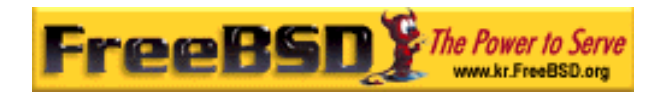

# 5.7.4.1 XFce

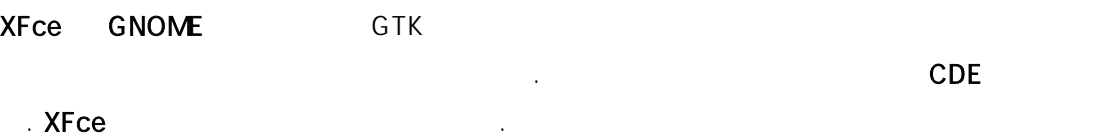

- $\bullet$  . The contract of the contract of the contract of the contract of the contract of the contract of the contract of the contract of the contract of the contract of the contract of the contract of the contract of the co
- z 마우스의 래그 & 드롭 정가능.
- $\bullet$  CDE
- , GNOME 른 .
- $(GTK)$  ).
- $\ddots$   $\ddots$ 이상적이다.

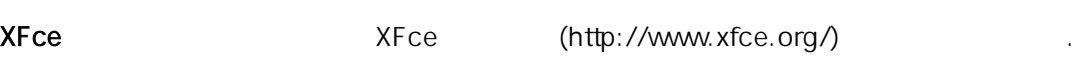

### 5.7.4.2 XFce

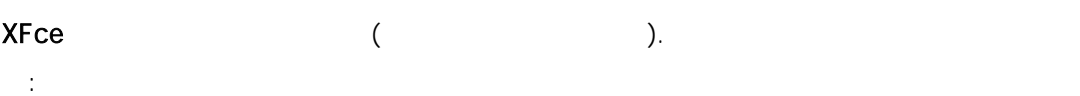

대신 소스에서 트 컬렉션을 이용한다.

# pkg\_add -r xfce

- # cd /usr/ports/x11-wm/xfce
- # make install clean

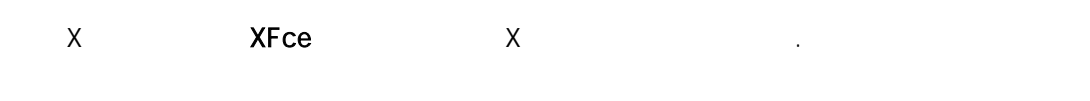

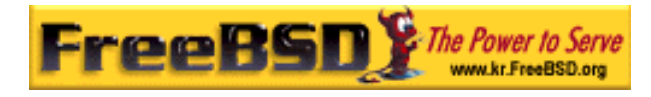

### % echo "/usr/X11R6/bin/startxfce" > ~/.xinitrc

한다:

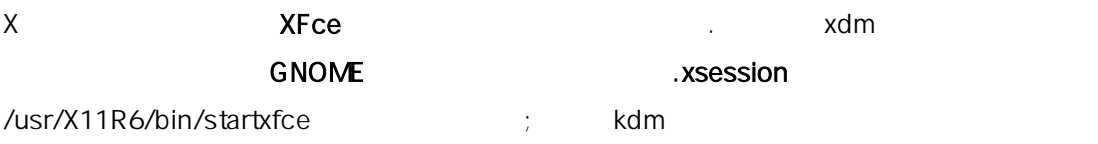

데스크톱을 선택할 도록 디스플레이 매니저를 정한다.